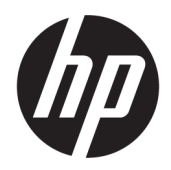

คู่มืออ้างอิงฮาร์ดแวร์

© Copyright 2018 HP Development Company, L.P.

Windows เป็นเครื่องหมายการค้าจดทะเบียนหรือ เครื่องหมายการค้าของ Microsoft Corporation ใน สหรัฐอเมริกาและ/หรือประเทศอื่นๆ

ข้อมูลที่ระบุไว้ ในที่นี้อาจมีการเปลี่ยนแปลงได้โดยไม่ต้อง แจ้งให้ทราบล่วงหน้า ทั้งนี้การรับประกันสำหรับ ผลิตภัณฑ์และบริการของ HPได้ระบุไว้ ในข้อ กำหนดการรับประกันโดยชัดแจ้งอันให้ไว้พร้อมกับ ผลิตภัณฑ์และบริการดังกล่าวเท่านั้น โดยข้อความในที่นี้ จะไม่มีผลเป็นการรับประกันเพิ่มเติมใดๆ ทั้งสิ้น และ HP จะไม่รับผิดชอบต่อความผิดพลาดหรือการตกหล่นของ ข้อมูลด้านเทคนิคหรือเนื้อหาของเอกสารนี้

์ พิมพ์ครั้งแรก: สิงหาคม 2018

หมายเลขภาȀผนวกของเอกสาร: L35995-281

#### **ประกาศเกี ่ยวกับผȡิตภัณฑ์**

คู่มือฉบับนี้อธิบายคุณสมบัติที่มีทั่วไปในรุ่นส่วนใหญ่ ้ คุณลักษณะบางอย่างอาจไม่พร้อมใช้งานบนผลิตภัณฑ์ ่ ของคุณ หากต้องการอ่านคู่มือผู้ใช้ฉบับล่าสุด กรุณาไปที่ <http://www.hp.com/support> แล้วปฏิบัติตามคำ ี แนะนำเพื่อค้นหาผลิตภัณฑ์ของคณ จากนั้นเลือก **User Guides** (Ȁมู่ อผื ู้ใช)้

#### **เงื่อนไขและข้อกำหนดของซอฟต์แวร์**

หากคุณติดตั้ง คัดลอก ดาวน์โหลด หรือใช้งาน ผลิตภัณฑ์ซอฟต์แวร์ ใดๆ ที่ติดตั้งไว้ ในคอมพิวเตอร์ เครื่องนี้ แสดงว่าคุณตกลงที่จะปฏิบัติตามเงื่อนไขของ ข้อตกลงการอนุญาตใช้งานสำหรับผู้ใช้ (EULA) ของ HP หากคุณไม่ยอมรับข้อกำหนดใบอนุญาตใช้งานเหล่านี้ วธิี แก้ไขเพียงอย่างเดียวที่คุณจะทำได้ก็คือ การส่งคืน ผลิตภัณฑ์ที่ไม่ได้ใช้งานทั้งหมด (ฮาร์ดแวร์และ ่ ซอฟต์แวร์) ภายใน 14 วัน เพื่อขอรับเงินคืนเต็มจำนวน โดยจะต้องเป็นไปตามนโยบายการคืนเงินของผู้จำหน่าย

สำหรับข้อมูลเพิ่มเติมใดๆ หรือคำขอให้คืนเงินตามราคา คอมพิวเตอร์ทั้งหมด โปรดติดต่อผู้จำหน่าย

## **เกี ่ยวกับȀูม่ อนื ี ้**

คู่มือฉบับนี้ให้ข้อมูลทั่วไปเกี่ยวกับการอัพเกรดคอมพิวเตอร์

- ี <mark>คำเตือน!</mark> ระบุถึงสถานการณ์อันตราย ซึ่ง**อาจ**ทำ
- **ข้อคว<del>รระวัง:</del> ระ**บุถึงสถานการณ์อันตราย ซึ่ง**อาจ**ทำ
- สิ่งสำคัญ: ระบุถึงข้อมูลอันสำคัญแต่ ไม่เกี่ยวข้องกับอันตราย (เช่น ข้อความเกี่ยวกับความเสียหายของทรัพย์สิน) ซึ่งเป็นการแจ้ง เตือนให้ผู้ใช้ทราบว่า หากไม่ปฏิบัติตามขั้นตอนดังอธิบาย อาจทำให้ข้อมูลสูญหาย ห นอก
- **หมายเหตุ:** ประกอบด้วยข้อมูลเพิ่มเติมที่เน้นย้ำหรือเสริมส่วนที่สำคัญของเนื้อหาหลัก
- **คำแนะนำ :** ให้เคล็ดลับอันเป็นประโยชน์เพื่อดำเนินการให้เสร็จสมบูรณ์

# สารบัญ

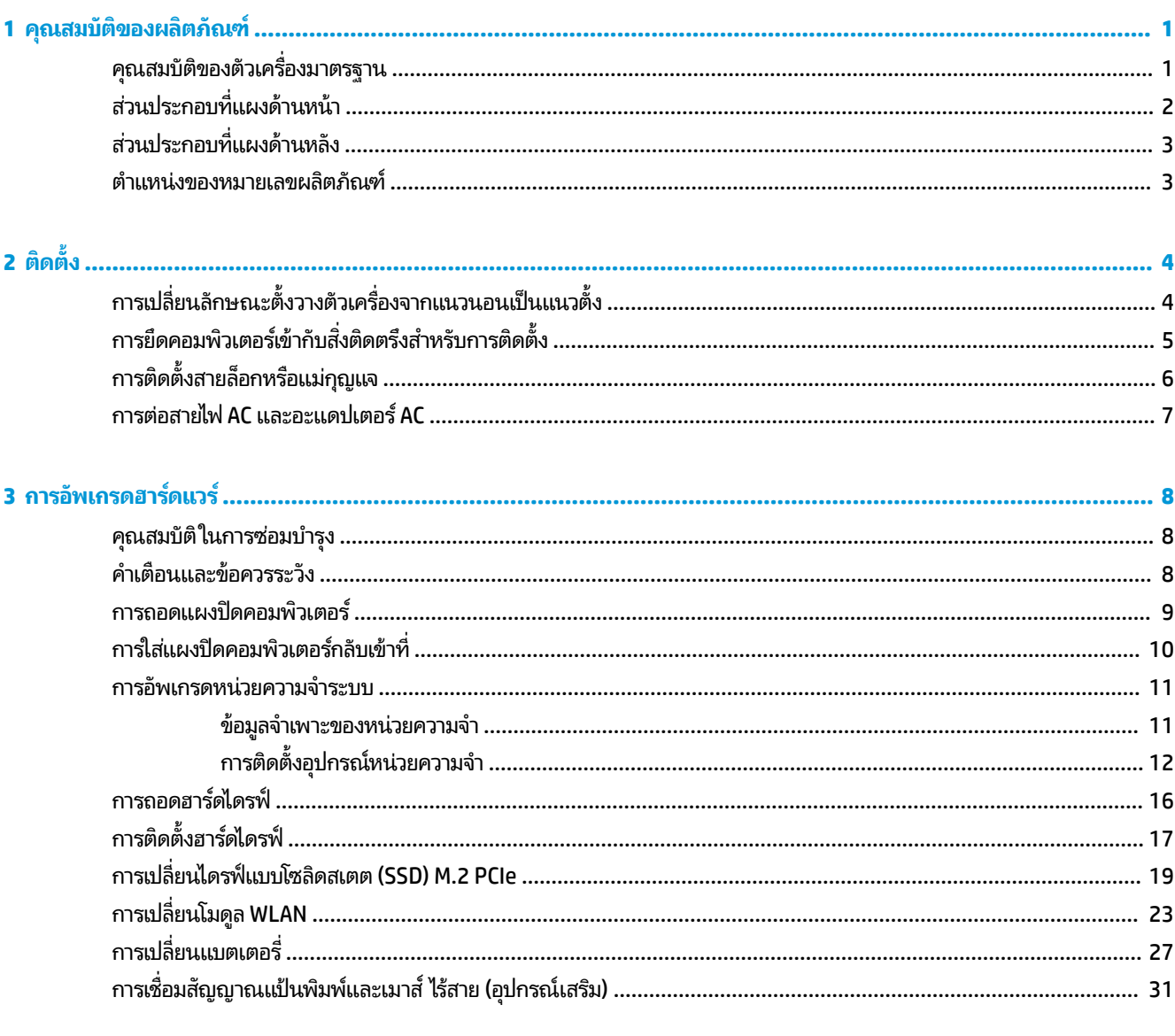

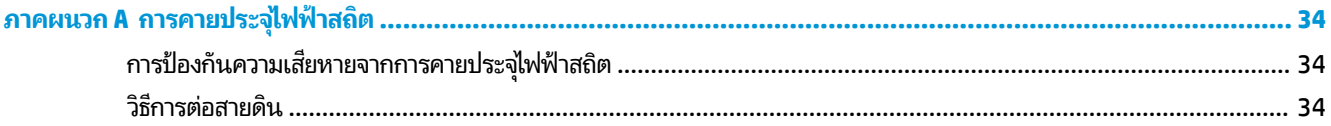

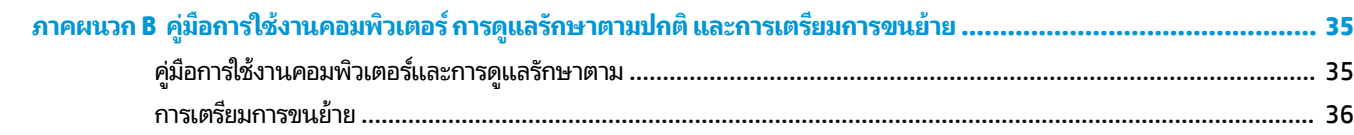

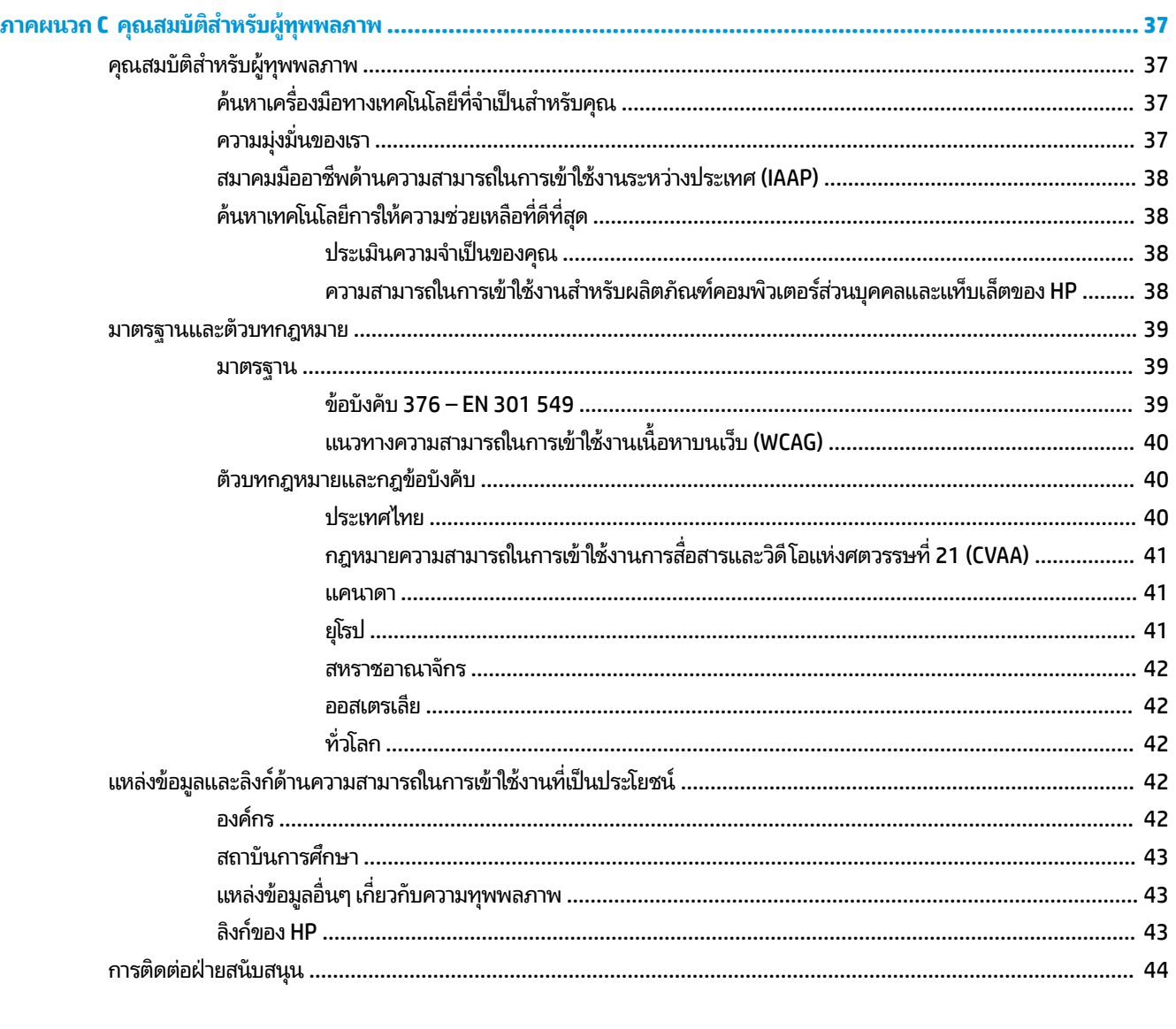

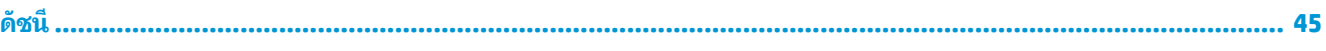

#### <span id="page-6-0"></span>**1 Ȁ ณสมบ ั ต ิ ของผȡ ิ ตภ ั ณฑ ุ**

#### **Ȁ ณสมบัติของตัวเȀร ื องมาตรฐาน ่ ุ**

โดยคุณสมบัติต่างๆ อาจต่างกันไปในแต่ละรุ่น หากต้องการความช่วยเหลือ และเรียนรู้เพิ่มเติมเกี่ยวกับฮาร์ดแวร์และซอฟต์แวร์ที่ ติดตั้งอยู่ ในรุ่นคอมพิวเตอร์ของคุณ โปรดเรียกใช้ยูทิลิตี้ HP Support Assistant

**หมายเหตุ:** คอมพิวเตอร์รุ่นนี้สามารถจัดวางได้ทั้งแบบแนวนอนและแนวตั้ง ข

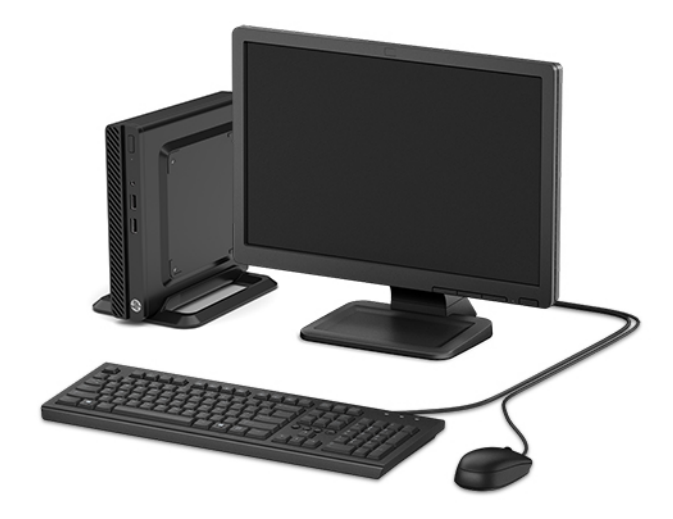

## <span id="page-7-0"></span>**ส ่วนประกอบที ่แผงด ้ านหน ้ า**

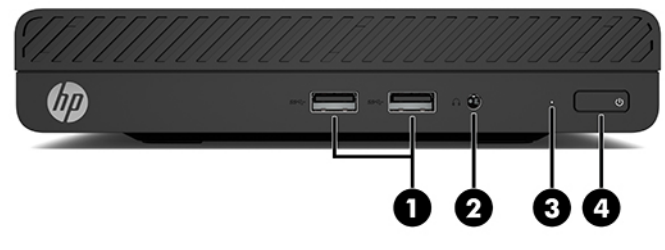

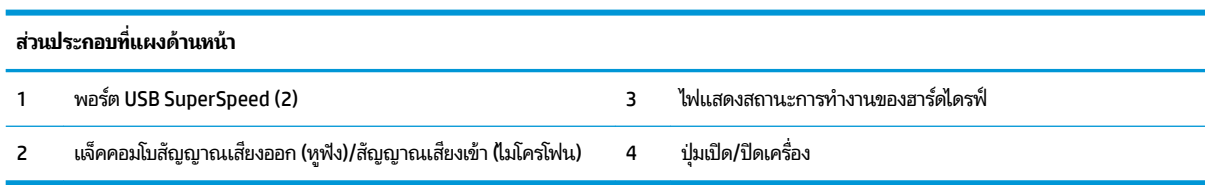

## <span id="page-8-0"></span>ี่<mark>ส่วนประกอบที่แผงด้านหลัง</mark>

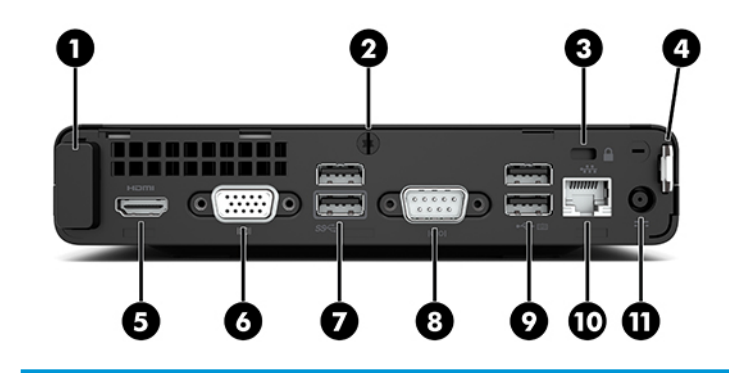

#### ส่วนประกอบที่แผงด้านหลัง

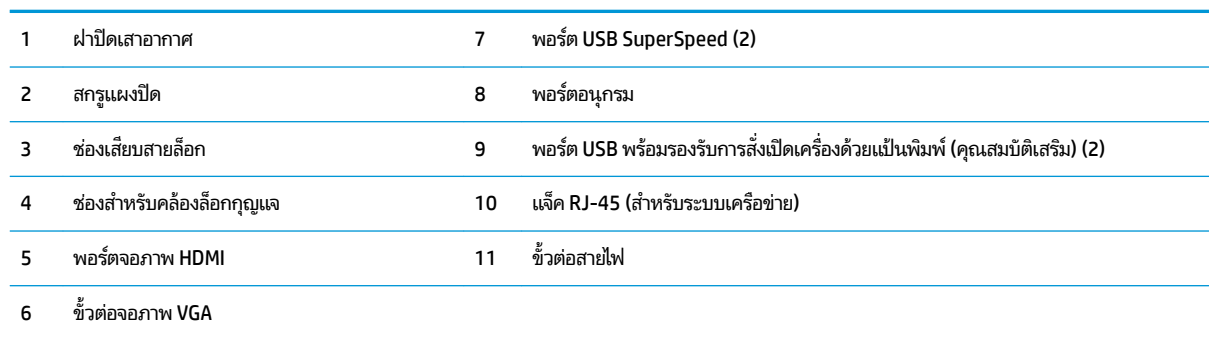

### **ตำแหน่งของหมายเลขผลิตภัณฑ์**

คอมพิวเตอร์แต่ละเครื่องมีหมายเลขซีเรียลและหมายเลขรหัสผลิตภัณฑ์ติดไว้ที่ด้านนอกตัวเครื่อง โปรดจัดเตรียมหมายเลขเหล่านี้ ไว้ให้พร้อมขณะติดต่อขอรับความช่วยเหลือจากฝ่ายบริการลูกค้า

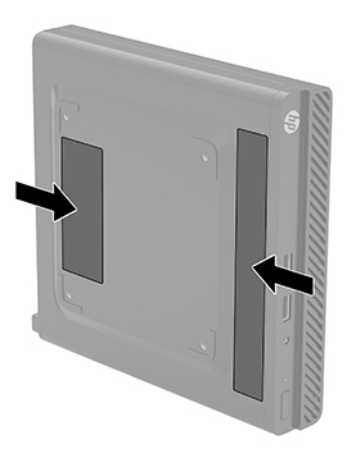

# <span id="page-9-0"></span>**2 ต ิ ดต ั ้ ง**

## **การเปȡี ่ยนȡักษณะตั ้ งวางตัวเȀร ืองจากแนวนอนเป ่ ็ นแนวตั ้ ง**

คุณสามารถตั้งวางคอมพิวเตอร์ ในแนวตั้งได้ โดยใช้แท่นวางซึ่งเป็นอุปกรณ์เสริมจาก HP

- **1.** ถอด/คลายอุปกรณ์ล็อกที่ใช้กันไม่ให้เปลี่ยนลักษณะการจัดวางคอมพิวเตอร์ ่
- <mark>2.</mark> ถอดสื่อแบบถอดได้ออกจากคอมพิวเตอร์ ให้หมด เช่น แฟลชไดรฟ์ USB
- ี **3.** ปิดคอมพิวเตอร์ ให้เรียบร้อยผ่านระบบปฏิบัติการ แล้วปิดอุปกรณ์ภายนอกใดๆ ทั้งหมด
- **4.** ถอดสายไฟ AC ออกจากเต้าเสียบ AC และถอดอุปกรณ์ภายนอกใดๆ ออกให้หมด
- สิ่งสำคัญ: ไม่ว่าสถานะของเครื่องจะเปิดอยู่หรือไม่ก็ตาม จะมีกระแสไฟฟ้าอยู่ในเมนบอร์ดตราบเท่าที่เครื่องยังต่ออยู่กับ ่ เต้าเสียบ AC ทั้งนี้เพื่อป้องกันความเสียหายต่อส่วนประกอบภายใน คุณต้องถอดสายไฟ AC ออกจากจากแหล่งจ่ายไฟก่อน เปลี่ยนลักษณะการจัดวางคอมพิวเตอร์
- <mark>5.</mark> จัดวางคอมพิวเตอร์ โดยให้หันด้านที่เหมาะสมขึ้นแล้วตั้งไว้บนแท่นวาง (อุปกรณ์เสริม) ่

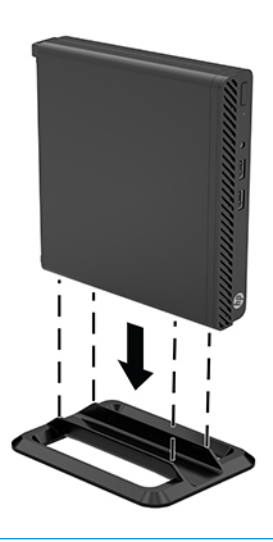

- **หมายเหตุ:** เพื่อเพิ่มความมั่นคงของคอมพิวเตอร์เมื่อจัดวางในแบบแนวตั้ง HP แ เป็นอุปกรณ์เสริม
- **6.** เสียบสายไฟ AC และอุปกรณ์ภายนอกอื่นๆ อีกครั้งและเปิดเครื่องคอมพิวเตอร์
- <span id="page-10-0"></span>**หมายเหตุ:** ตรวจสอบว่าได้เว้นว่างพื้นที่รอบข้างทั้งหมดของคอมพิวเตอร์ ไว้อย่างน้อย 10.2 เซนติเมตร (4 นิ้ว) และไม่มี สิ่งใดกิดขวาง
- **7.** ล็อกอุปกรณ์รักษาความปลอดภัยที่ถูกปลดออกตอนเคลื่อนย้ายคอมพิวเตอร์ ให้กลับเข้าที่

## **การยึดคอมพิวเตอร์เข้ากับสิ่งติดตรึงสำหรับการติดตั้ง**

คุณสามารถติดตั้งคอมพิวเตอร์ ไว้บนผนัง แขนสวิงอาร์ม หรือสิ่งติดตรึงสำหรับการติดตั้งอื่นๆ โดยใช้รูยึดมาตรฐาน VESA ทั้งสีรูที่ ่ อย่ด้านใต้คอมพิวเตอร์

**หมายเหตุ:** กลไกดังกล่าวนี้ถูกออกแบบมาให้ ใช้งานได้กับฉากยึดการติดตั้งบนผนังตามมาตรฐานของ UL หรือ CSA

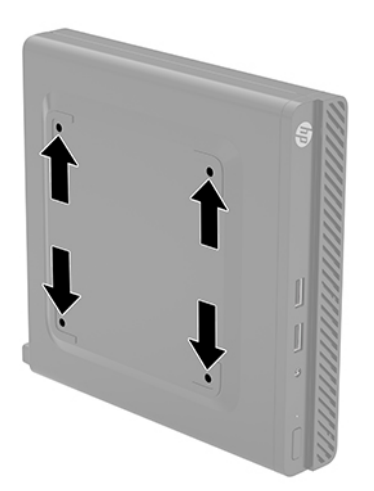

- ี **1.** หากคอมพิวเตอร์วางตั้งกับแท่นวางให้ถอดคอมพิวเตอร์ออกจากแท่นวาง และวางคอมพิวเตอร์ลง
- <mark>2.</mark> ในการต่อคอมพิวเตอร์เข้ากับแขนสวิงอาร์ม (แยกจำหน่าย)ให้ใส่สกรูสี่ตัวผ่านรูบนแผ่นแขนสวิงอาร์มจนผ่านรูยึดบน คอมพิวเตอร์
- สิ่งสำคัญ: คอมพิวเตอร์เครื่องนี้มีรูยึดขนาด 100 มม. ที่เป็นไปตามมาตรฐาน VESA หากต้องการติดตั้งอุปกรณ์ยึดของ ่ บริษัทอื่นให้ใช้สกรูที่มากับอุปกรณ์ดังกล่าว ทั้งนี้โปรดตรวจสอบว่าอุปกรณ์ยึดติดตั้งจากผู้ผลิตนั้นเป็นไปตามมาตรฐาน VESA และสามารถรองรับน้ำหนักของตัวเครื่องได้ และเพื่อประสิทธิภาพสูงสุด ควรใช้สายไฟ AC และสายสัญญาณอื่นๆ ที่ให้ ่ ้มาพร้อมกับคอมพิวเตอร์เท่านั้น

หากต้องการเชื่อมต่อคอมพิวเตอร์เข้ากับสิ่งติดตรึงสำหรับการติดตั้งอื่นๆ โปรดปฏิบัติตามขั้นตอนต่างๆ ของสิ่งติดตรึงดัง กล่าวเพื่อการยึดติดคอมพิวเตอร์อย่างปลอดภัย

## <span id="page-11-0"></span>**การติดตั ้ งสายȡ ็ อกหรอแม ื ก่ ุญแจ**

คุณสามารถติดตั้งสายล็อกเข้ากับด้านหลังเครื่องคอมพิวเตอร์ ได้ โดยใช้กุญแจที่ ให้มาเพื่อติดตั้งและปลดสายล็อก ่

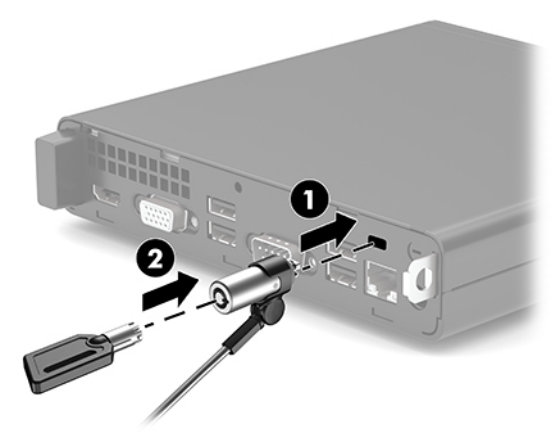

หากต้องการติดตั้งแม่กุญแจให้เลื่อนห่วงคล้อง (1) ออกจากด้านหลังเครื่องคอมพิวเตอร์ แล้วคล้องแม่กุญแจ (2) เข้าในห่วง

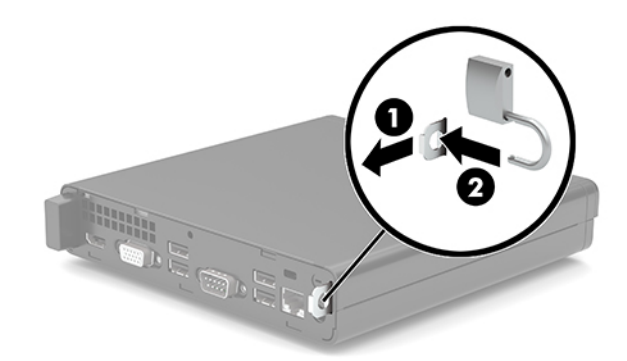

**หมายเหตุ:** สายล็อกและแม่กุญแจได้รับการออกแบบมาเพื่อปกป้องคอมพิวเตอร์ แต่อาจไม่สามารถป้องกันการโจรกรรมหรือการ ใช้งานในทางที่ไม่ถูกต้องได้ ่

## <span id="page-12-0"></span>**การต่อสายไฟ AC แȡะอะแดปเตอร ์AC**

เชื่อมต่อปลายสายไฟ AC ด้านหนึ่งเข้ากับอะแดปเตอร์ AC (1) และเชื่อมต่อปลายสายอีกด้านหนึ่งเข้ากับเต้าเสียบ AC (2) ที่ต่อ สายดิน แล้วต่ออะแดปเตอร์ AC เข้ากับหัวต่อสายไฟบนคอมพิวเตอร์ (3)

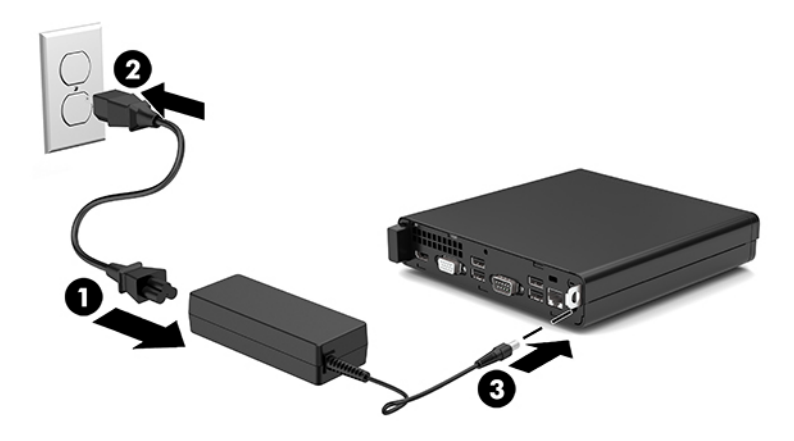

# <span id="page-13-0"></span>**3 การอ ั พเกรดฮารดแวร ์ ์**

## **คุณสมบัติในการซ่อมบำรุง**

คอมพิวเตอร์เครื่องนี้มีคุณสมบัติต่างๆ ที่ทำให้ง่ายต่อการอัพเกรดและการซ่อมบำรุง คุณต้องใช้ ไขควงหัวท็อกซ์เบอร์ T15 หรือ ไขควงปากแบนสำหรับขั้นตอนการติดตั้งบางส่วนที่อธิบายไว้ในหัวข้อนี้

### **คำเตือนและข้อควรระวัง**

ก่อนที่จะลงมืออัพเกรดอุปกรณ์ โปรดอ่านคำแนะนำ ข้อควรระวัง แ

คำเตือน! เพื่อลดความเสี่ยงต่อการบาดเจ็บจากไฟฟ้าลัดวงจร พื้นผิวสัมผัสที่ร้อน หรือโอกาสเกิดอัคคีภัย คุณควร:

.<br>ถอดสายไฟ AC ออกจากเต้าเสียบ AC แล้วปล่อยให้ชื้นส่วนภายในของระบบเย็นลงก่อนสัมผัล

อย่าเสียบสายโทรคมนาคมหรือสายโทรศัพท์เข้ากับช่องเสียบของคอนโทรลเลอร์อินเตอร์เฟซของเน็ตเวิร์ก (NIC)

ควรใช้ปลั๊กสำหรับการต่อสายดินทุกครั้ง โดยปลั๊กดังกล่าวถือเป็นคุณลักษณะด้านความปลอดภัยที่สำคัญ

เสียบสายไฟ AC เข้ากับเต้าเสียบ AC ที่มีการต่อลงกราวด์ (สายดิน) ซึ่งสะดวกต่อการใช้งานตลอดเวลา

เพื่อหลีกเลี่ยงความเสี่ยงต่อการบาดเจ็บรุนแรง โปรดอ่าน*คำแนะนำด้านความปลอดภัยและการใช้งานอย่างเหมาะสม* คำ กล่าวอธิบายถึงการจัดเตรียมพื้นที่การทำงานที่เหมาะสม การจัดลักษณะท่านั่ง สุขภาพ แ คอมพิวเตอร์ นอกจากนี้*คำแนะนำด้านความปลอดภัยและการใช้งานอย่างเหมาะสม*ยังให้ข้อมูลความปลอดภัยทางไฟฟ้าและกลไกที่ สำคัญอีกด้วย ทั้งนี้คุณสามารถอ่าน*คำแนะนำด้านความปลอดภัยและการใช้งานอย่างเหมาะสม*ได้จากหน้าเว็บที่ <http://www.hp.com/ergo>

ี**คำเตือน!** ชิ้นส่วนที่มีพลังงานและเคลื่อนไหวได้

ถอดสายไฟอุปกรณ์ก่อนที่จะถอดฝาครอบเครื่อง

เปลี่ยนและติดตั้งโครงเครื่องให้แน่นหนาก่อนที่จะเสียบปลั๊กไฟของอุปกรณ์อีกครั้ง

สิ่งสำคัญ: ไฟฟ้าสถิตอาจทำให้ส่วนประกอบไฟฟ้าของคอมพิวเตอร์หรืออุปกรณ์เสริมชำรุดเสียหายได้ ดังนั้นก่อนที่จะเริ่มต้น ดำเนิน[การ](#page-39-0)เหล่านี้ โปรดคายประจุไฟฟ้าสถิตด้วยการสัมผัสวัตถุที่เป็นโลหะที่มีการลงกราวด์ โดยอ่านรายละเอียดเพิ่มเติมได้ที่ <u>การ</u> ่ คายประจุไฟฟ้าสถิตในหน้า 34

เมื่อเสียบปลั๊กคอมพิวเตอร์เข้ากับแหล่งจ่ายไฟ AC จะมีแรงดันไฟฟ้าส่งไปยังเมนบอร์ดอยู่ตลอดเวลา ทั้งนี้เพื่อป้องกันความเสียหาย ต่อส่วนประกอบภายใน คุณต้องถอดสายไฟ AC ออกจากจากแหล่งจ่ายไฟก่อนที่จะเปิดด้านในตัวเครื่องคอมพิวเตอร์ดังกล่าว

### <span id="page-14-0"></span>**การถอดแผงปิดȀอมพิวเตอร**

คุณต้องถอดแผงปิดคอมพิวเตอร์ออกก่อน เพื่อเข้าถึงส่วนประกอบภายในต่างๆ

- **1.** ถอด/คลายอุปกรณ์ล็อกที่กันไม่ให้มีการเปิดตัวเครื่องคอมพิวเตอร์
- <mark>2.</mark> ถอดสื่อแบบถอดได้ออกจากคอมพิวเตอร์ ให้หมด เช่น แฟลชไดรฟ์ USB
- ี **3.** ปิดคอมพิวเตอร์ ให้เรียบร้อยผ่านระบบปฏิบัติการ แล้วปิดอุปกรณ์ภายนอกใดๆ ทั้งหมด
- **4.** ถอดสายไฟ AC ออกจากเต้าเสียบ AC และถอดอุปกรณ์ภายนอกใดๆ ออกให้หมด
- สิ่งสำคัญ: ไม่ว่าสถานะของเครื่องจะเปิดอยู่หรือไม่ก็ตาม จะมีกระแสไฟฟ้าอยู่ในเมนบอร์ดตราบเท่าที่เครื่องยังต่ออยู่กับ ่ เต้าเสียบ AC ทั้งนี้เพื่อป้องกันความเสียหายต่อส่วนประกอบภายใน คุณต้องถอดสายไฟ AC ออกจากจากแหล่งจ่ายไฟก่อนที่จะ เปิดด้านในตัวเครื่องคอมพิวเตอร์ดังกล่าว
- **5.** หากคอมพิวเตอร์วางตั้งกับแท่นวางให้ถอดคอมพิวเตอร์ออกจากแท่นวาง และวางคอมพิวเตอร์ลง
- ี**6.** ถอดสกรู (1) ออกจากด้านหลังเครื่องคอมพิวเตอร์ จากนั้นเลื่อนแผงปิดไปด้านหน้าแล้วยกออกจากตัวเครื่องคอมพิวเตอร์ (2)
- **หมายเหตุ:** อาจจำเป็นต้องใช้ ไขควงหัวท็อกซ์เบอร์ T15 หรือไขควงปากแบน เพื่อคลายสกรูดังกล่าว

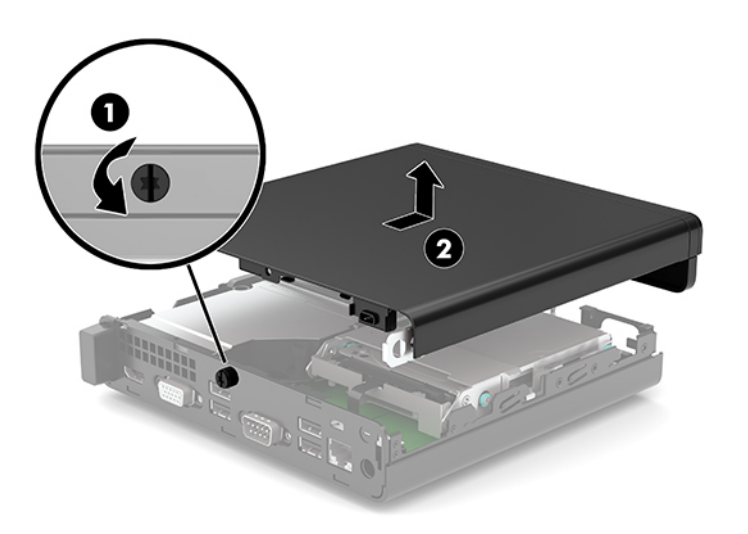

## <span id="page-15-0"></span>**การ ใส ่แผงปิดȀอมพิวเตอรกȡ ์ ับเขาท ้ ี**

วางแผงปิดไว้บนคอมพิวเตอร์ (1) และเลื่อนไปทางด้านหลัง จากนั้นขันสกรู (2) เพื่อยึดแผงปิดให้เข้าที่

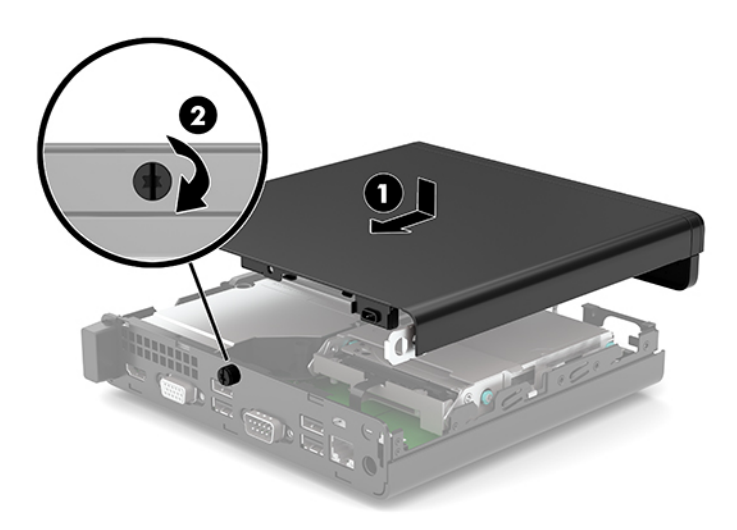

### <span id="page-16-0"></span>**การอัพเกรดหน่วยความจำระบบ**

คอมพิวเตอร์เครื่องนี้มาพร้อมกับ S0DIMM (Small Outline Dual Inline Memory Modules) อย่างน้อยหนึ่งแผง หากคุณ ต้องการใช้จำนวนหน่วยความจำสูงสุดเท่าที่ระบบรองรับ ก็สามารถติดตั้งหน่วยความจำบนเมนบอร์ดได้สูงสุด 32 GB

#### **ข้อมูลจำเพาะของหน่วยความจำ**

ทั้งนี้เพื่อให้ระบบทำงานอย่างถูกต้อง อุปกรณ์หน่วยความจำต้องเป็นไปตามข้อกำหนดต่างๆ ดังต่อไปนี้:

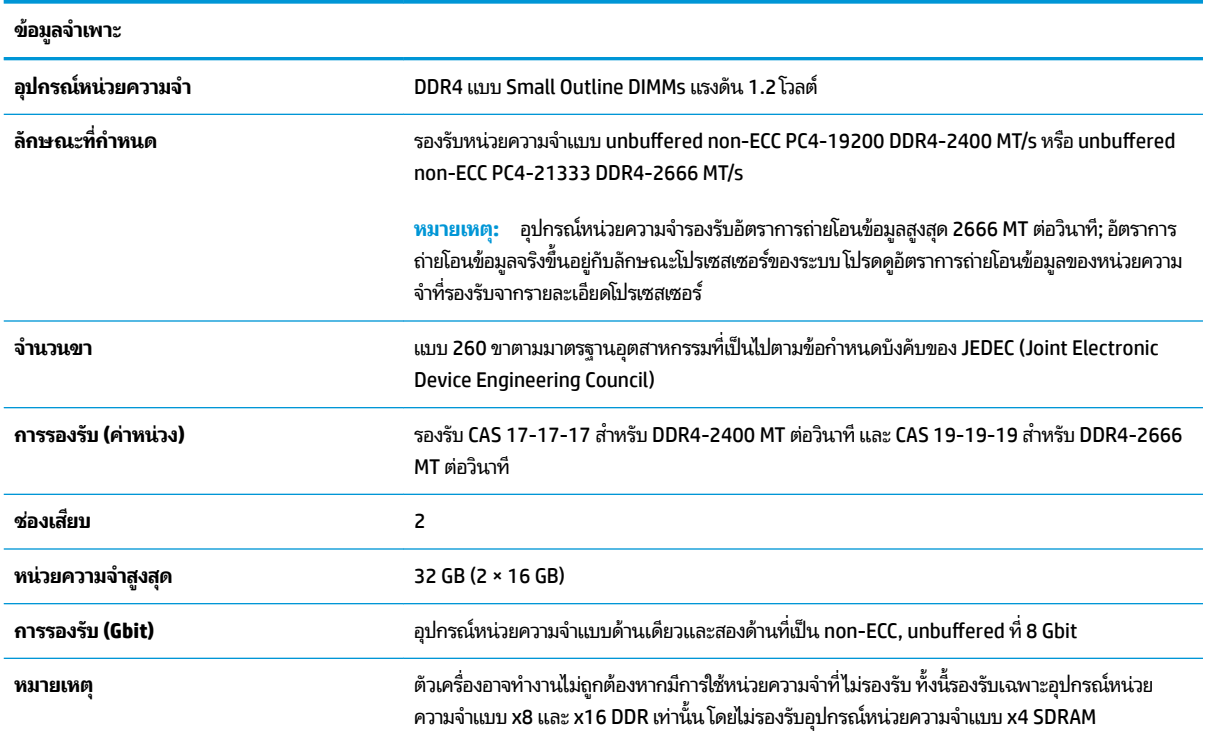

HP มีบริการอัพเกรดหน่วยความจำสำหรับคอมพิวเตอร์เครื่องนี้และแนะนำให้ผู้ใช้เลือกแนวทางดังกล่าว เพื่อหลีกเลี่ยงปัญหาเรื่องค ความเข้ากันได้ของหน่วยความจำที่ผลิตโดยบริษัทอื่นซึ่งไม่สามารถใช้ร่วมกันได้

### <span id="page-17-0"></span>**การติดตั้งอุปกรณ์หน่วยความจำ**

ช่องเสียบอุปกรณ์หน่วยความจำทั้งหมดมีจำนวนสองช่องบนเมนบอร์ด โดยใช้หนึ่งช่องต่อช่องสัญญาณ ช่องเสียบดังกล่าวจะมี ข้อความกำกับไว้ว่า DIMM1 และ DIMM3 โดยช่อง DIMM1 จะทำงานในแชนเนล B และช่อง DIMM3 จะทำงานในแชนเนล A

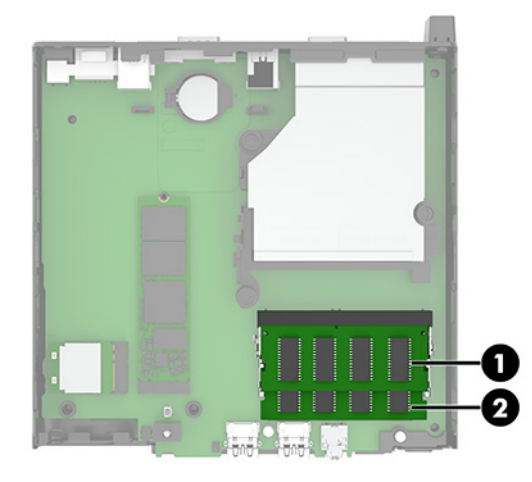

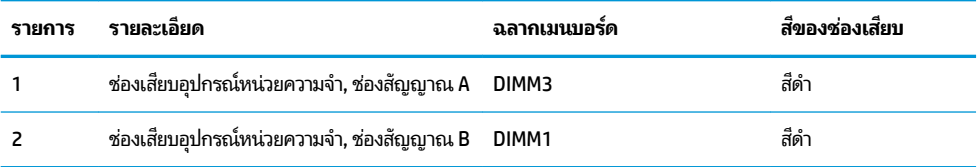

ระบบจะทำงานในโหมดช่องสัญญาณเดี่ยว ช่องสัญญาณคู่ หรือโหมดเฟล็กซ์ โดยอัตโนมัติ ขึ้นอยู่กับลักษณะการติดตั้งอุปกรณ์ หน่วยความจำ

- ระบบจะทำงานในโหมดช่องสัญญาณเดี่ยวหากมีการใช้ช่องเสียบอุปกรณ์หน่วยความจำในช่องสัญญาณเดียวเท่านั้น
- ระบบจะทำงานในโหมดช่องสัญญาณคู่ที่มีประสิทธิภาพสูงหากความจุของอุปกรณ์หน่วยความจำในช่องสัญญาณ A เท่ากับ ความจุของอุปกรณ์หน่วยความจำในช่องสัญญาณ B
- ระบบจะทำงานในโหมดเฟล็กซ์ หากความจุหน่วยความจำทั้งหมดของอุปกรณ์หน่วยความจำในช่องสัญญาณ A ไม่เท่ากับ ความจุหน่วยความจำทั้งหมดของอุปกรณ์หน่วยความจำในช่องสัญญาณ B ทั้งนี้ในในโหมดเฟล็กซ์ ช่อง หน่วยความจำติดตั้งอยู่น้อยกว่า จะเป็นตัวกำหนดจำนวนหน่วยความจำที่ใช้ ได้ในโหมดช่องสัญญาณคู่ โดยส่วนที่เหลือจะ ่ ทำงานในโหมดช่องสัญญาณเดียว ดังนั้นหากช่องสัญญาณหนึ่งมีหน่วยความจำมากกว่าอีกช่องสัญญาณหนึ่ง ควรกำหนดให้ หน่วยความจำที่มากกว่าอยู่ในช่องสัญญาณ A
- ไม่ว่าจะทำงานในโหมดใดก็ตาม ความเร็วในการทำงานสูงสุดจะกำหนดโดยโมดูลหน่วยความจำที่มีความเร็วต่ำสุดที่ติดตั้งเอาไว้

สิ่งสำคัญ: คุณต้องถอดสายไฟ AC ออกก่อนและรอประมาณ 30 วินาทีเพื่อรอให้กระแสไฟฟ้าหมดไปก่อนที่จะเพิ่มหรือถอด อุปกรณ์หน่วยความจำไม่ว่าสถานะของเครื่องจะเปิดอยู่หรือไม่ก็ตาม จะ เครื่องคอมพิวเตอร์ย้งต่ออยู่กับเต้าเสียบ AC กา ทำให้เกิดความเสียหายต่ออุปกรณ์หน่วยความจำหรือเมนบอร์ดโดยที่ไม่อาจซ่อมแซมได้

ช่องเสียบโมดูลหน่วยความจำมีหน้าสัมผัสเป็นทองคำ ดังนั้นเมื่ออัพเกรดหน่วยความจำ คุณจะต้องใช้โมดูลหน่วยความจำที่มีหน้า สัมผัสเป็นทองคำเช่นเดียวกัน เพื่อป้องกันการกัดกร่อนและ/หรือการเกิดสนิมจากการใช้หน้าสัมผัสโลหะที่เข้ากันไม่ ได้ ่

ไฟฟ้าสถิตอาจทำให้ส่วนประกอบอิเล็กทรอนิกส์ของคอมพิวเตอร์หรือการ์ดเสริมต่างๆ เกิดชำรุดเสียหายได้ ดังนั้นก่อนที่จะเริ่มต้น ดำเนินการเหล่านี้ โปรดคายประจุไฟฟ้าสถิตด้วยการสัมผัสวัตถุที่เป็นโลหะที่มีการลงกราวด์ สำหรับข้อมูลเพิ่มเติม โปรดดูที่ <u>การคาย</u> ่ [ประจไฟฟ](#page-39-0)้าสถิตในหน้า 34

โปรดใช้ความระมัดระวังไม่ให้สัมผัสกับหน้าสัมผัสใดๆ เมื่อต้องจัดการกับอุปกรณ์หน่วยความจำ เพราะอาจทำให้โมดูลดังกล่าวเกิด ชำรุดเสียหายได้

- **1.** ถอด/คลายอุปกรณ์ล็อกที่กันไม่ให้มีการเปิดตัวเครื่องคอมพิวเตอร์
- <mark>2.</mark> ถอดสื่อแบบถอดได้ออกจากคอมพิวเตอร์ ให้หมด เช่น แฟลชไดรฟ์ USB
- ี **3.** ปิดคอมพิวเตอร์ ให้เรียบร้อยผ่านระบบปฏิบัติการ แล้วปิดอุปกรณ์ภายนอกใดๆ ทั้งหมด
- **4.** ถอดสายไฟ AC ออกจากเต้าเสียบ AC และถอดอุปกรณ์ภายนอกใดๆ ออกให้หมด
- ี **5.** หากคอมพิวเตอร์วางตั้งกับแท่นวาง ให้ถอดคอมพิวเตอร์ออกจากแท่นวาง และวางคอมพิวเตอร์ลง
- **6.** ถอดแผงปิดเครื่องคอมพิวเตอร์

สำหรับขั้นตอนต่างๆ โปรดดูที่ <u>การถอดแผงปิดคอมพิวเตอร์ในหน้า 9</u>

**7.** เอียงพัดลมขึ้นโดยดันที่แกนด้านหน้า แ

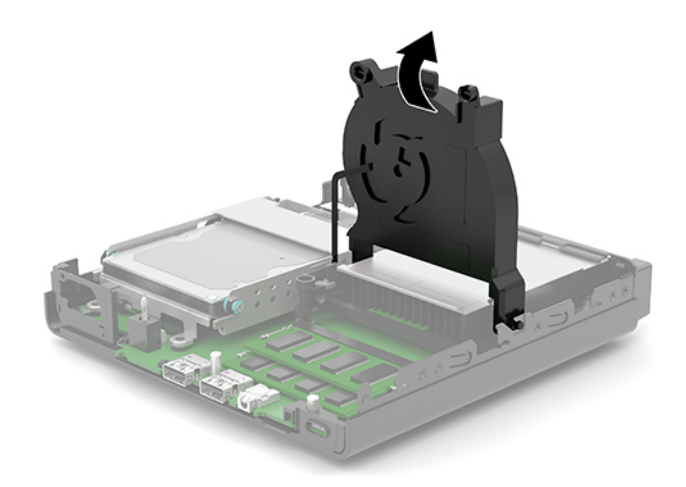

**8.** ค้นหาตำแหน่งของอุปกรณ์หน่วยความจำ (1) และ (2) บนเมนบอรด์

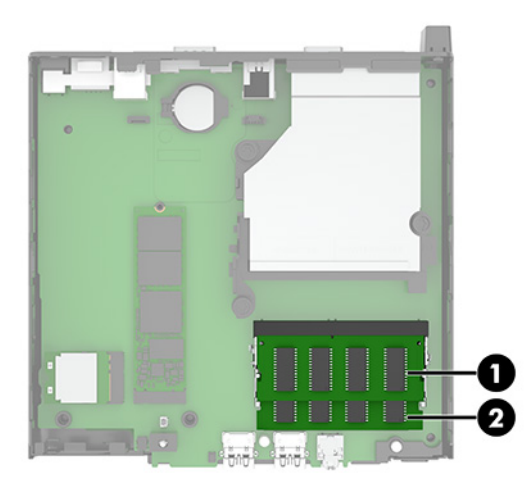

**9.** หากต้องการถอดอุปกรณ์หน่วยความจำออกให้กดสลักทั้งสองตัว (1) ซึ่ง ข้าง แล้วดึงอุปกรณ์หน่วยความจำ (2) ออกจากช่องเสียบ

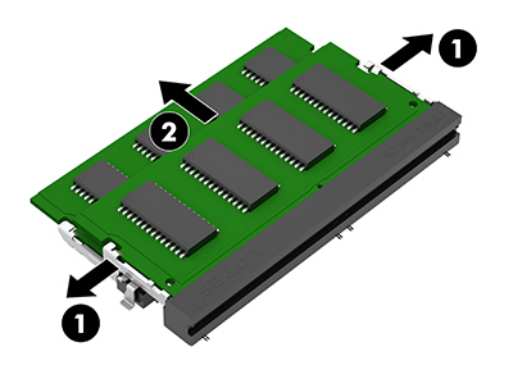

**10.** หากต้องการติดตั้งอุปกรณ์หน่วยความจำ ใหจ้ัดรอยบาก (1) บนอุปกรณ์หน่วยความจำแผ่นใหม่ให้ตรงกับแถบบนช่องเสียบ หน่วยความจำใส่อุปกรณ์หน่วยความจำลงในช่องเสียบ (2) ที่มุมประมาณ 30° องศา จากนั้นกดลง (3) เพื่อให้สลักล็อกเข้าที่

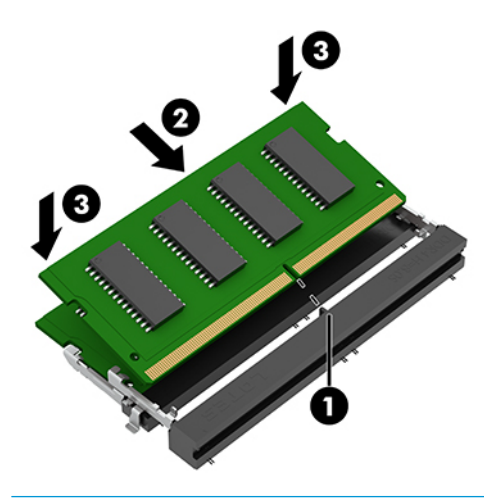

 $\stackrel{\text{\tiny def}}{=}$  ทมายเหตุ: คุณสามารถติดตั้งอุปกรณ์หน่วยความจำได้ ในทิศทางเดียวเท่านั้น ดังนั้นให้จัดรอยบากบนอุปกรณ์ให้ตรงกับ แถบบนช่องเสียบหน่วยความจำ

#### **11.** พลิกพัดลมลงในตำแหน่งเดิม

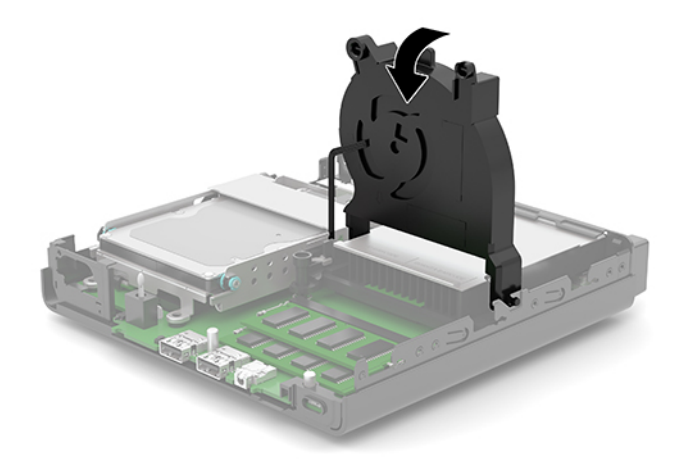

<mark>12.</mark> ใส่แผงปิดเครื่องคอมพิวเตอร์กลับเข้าที่

สำหรับขั้นตอนต่างๆ โปรดดูที่ <u>การใส่แผงปิดคอมพิวเตอร์กลับเข้าที่ในหน้า 10</u> ่

- <mark>13.</mark> ในกรณีที่เครื่องคอมพิวเตอร์เดิมวางไว้ในลักษณะแนวตั้งให้ ใส่แท่นวางกลับคืนให้เรียบร้อย ่
- **14.** เสียบสายไฟ AC และอุปกรณ์ภายนอกอื่นๆ อีกครั้งและเปิดเครื่องคอมพิวเตอร์
- ี**15.** ล็อกอุปกรณ์รักษาความปลอดภัยที่ถูกปลดออกในตอนที่ถอดแผงปิดเครื่องให้กลับเข้าที่ คอมพิวเตอร์ควรตรวจพบหน่วยความจำใหม่ที่เพิ่มขึ้นโดยอัตโนมัติเมื่อคุณเปิดเครื่องคอมพิวเตอร์

## <span id="page-21-0"></span>**การถอดฮารดไดรฟ ์ ์**

**หมายเหตุ:** ก่อนการนำฮาร์ดไดรฟ์ตัวเก่าออก อย่าลืมสำรองข้อมูลบนฮาร์ดไดรฟ์ตัวเก่า เพื่อใช้ ในการโอนย้ายข้อมูลดังกล่าวไปยัง ฮาร์ดไดรฟ์ตัวใหม<u>่</u>

เครื่องบางรุ่นอาจไม่มีฮาร์ดไดรฟ์ ทั้งนี้ฮาร์ดไดรฟ์ถือเป็นอุปกรณ์

- **1.** ถอด/คลายอุปกรณ์ล็อกที่กันไม่ให้มีการเปิดตัวเครื่องคอมพิวเตอร์
- <mark>2.</mark> ถอดสื่อแบบถอดได้ออกจากคอมพิวเตอร์ ให้หมด เช่น แฟลชไดรฟ์ USB
- ี **3.** ปิดคอมพิวเตอร์ ให้เรียบร้อยผ่านระบบปฏิบัติการ แล้วปิดอุปกรณ์ ภายนอกใดๆ ทั้งหมด
- **4.** ถอดสายไฟ AC ออกจากเต้าเสียบ AC และถอดอุปกรณ์ภายนอกใดๆ ออกให้หมด
- สิ่งสำคัญ: ไม่ว่าสถานะของเครื่องจะเปิดอยู่หรือไม่ก็ตาม จะมีกระแสไฟฟ้าอยู่ในเมนบอร์ดตราบเท่าที่เครื่องยังต่ออยู่กับ ่ เต้าเสียบ AC ทั้งนี้เพื่อป้องกันความเสียหายต่อส่วนประกอบภายใน คุณต้องถอดสายไฟ AC ออกจากจากแหล่งจ่ายไฟก่อนที่จะ เปิดด้านในตัวเครื่องคอมพิวเตอร์ดังกล่าว
- **5.** หากคอมพิวเตอร์วางตั้งกับแท่นวางให้ถอดคอมพิวเตอร์ออกจากแท่นวาง
- **6.** ถอดแผงปิดเครื่องคอมพิวเตอร์

สำหรับขั้นตอนต่างๆ โปรดดูที่ <u>การถอดแผงปิดคอมพิวเตอร์ในหน้า 9</u>

**7.** หากต้องการถอดฮาร์ดไดรฟ์ให้ดึงสลักฮาร์ดไดรฟ์ขึ้น (1) เพื่อปลดฮาร์ดไดรฟ์ออกจากถาด เลื่อนไดรฟ์มาทางด้านหลังจน กระทั่งสุด จากนั้นยกฮาร์ดไดรฟ์ขึ้น (2) แ

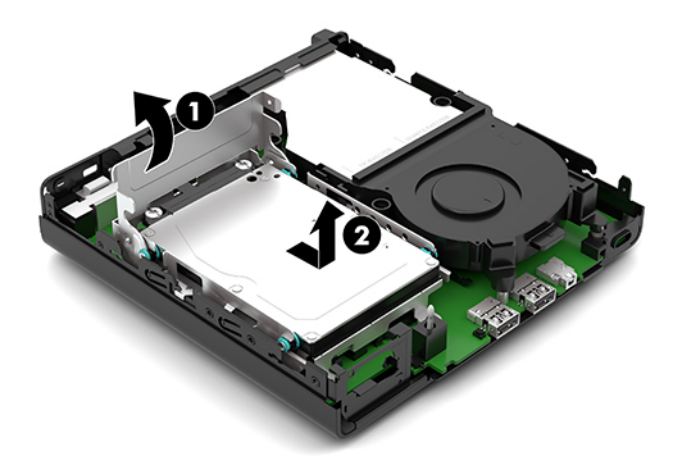

## <span id="page-22-0"></span>**การติดตั ้ งฮารดไดรฟ ์ ์**

- **หมายเหตุ:** กรุณาดูขั้นตอนการถอดฮาร์ดดิสก์ได้ที่ <u>การถอดฮาร์ดไดรฟ์ในหน้า 16</u>
	- **1.** หากเป็นการเปลี่ยนฮาร์ดไดรฟ์ตัวใหม่ให้ถอดสกรูยึดออกจากฮาร์ดไดรฟ์ตัวเก่า แ
	- **หมายเหตุ:** คุณสามารถสั่งซื้อสกรูยึดดังกล่าวได้จาก HP

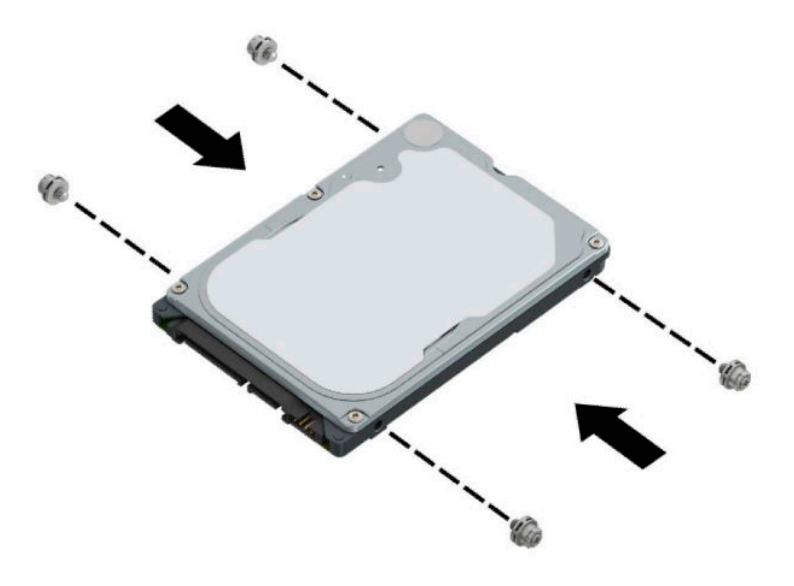

<mark>2.</mark> หากเป็นการติดตั้งฮาร์ดไดรฟ์ตัวใหม่ไม่ใช่การเปลี่ยนทดแทนตัวเดิม คุณต้องติดตั้งถาดใส่ฮาร์ดไดรฟ์ด้วย วางถาดใส่ฮาร์ด ไดรฟ์ (1) ลงบนตัวเครื่อง แล้วเลื่อนไปด้านหน้า ขันสกรูทั้งสองตัว (2) เพื่อยึดถาดใส่ฮาร์ดไดรฟ์เข้ากับตัวเครื่อง จากนั้นต่อ สายฮาร์ดไดรฟ์ (3) เข้ากับเมนบอร์ด ยึดสายให้แน่นโดยเสียบหัวต่อสายฮาร์ดไดรฟ์ (4) เข้ากับขั้วต่อบนเมนบอร์ด

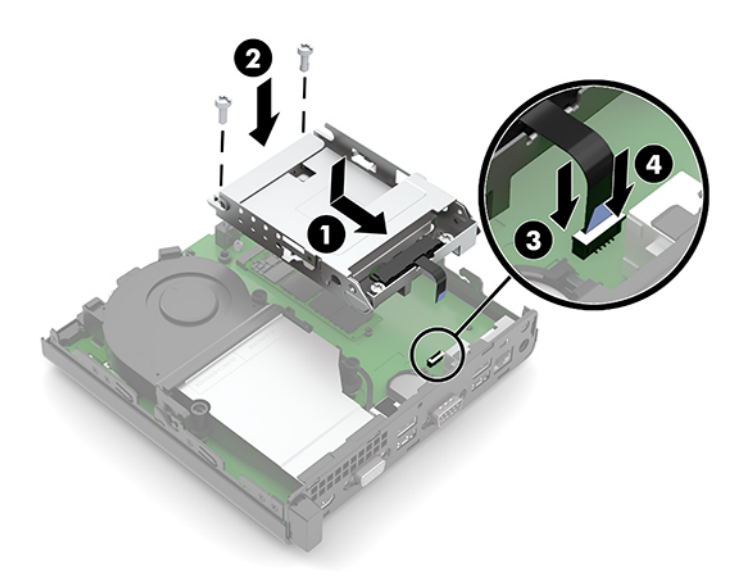

ี**3.** วางตำแหน่งสกรูยึดฮาร์ดไดรฟ์ให้ตรงกับร่องบนถาดใส่ฮาร์ดไดรฟ์ แล้วกดลงไปในถาดดังกล่าว จากนั้นเลื่อนฮาร์ดไดรฟ์ (1) ไปด้านหน้า พลิกสลักฮาร์ดไดรฟ์ลง (2) เพื่อยึดฮาร์ดไดรฟ์เข้าที่

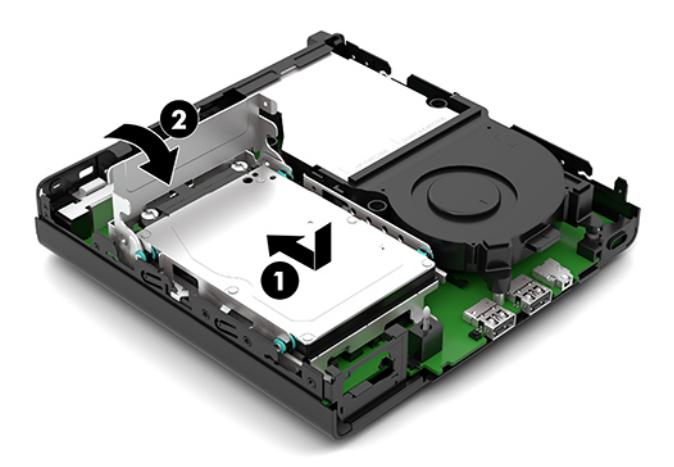

ี**4.** ใส่แผงปิดเครื่องคอมพิวเตอร์กลับเข้าที่

สำหรับขั้นตอนต่างๆ โปรดดูที่ <u>การใส่แผงปิดคอมพิวเตอร์กลับเข้าที่ในหน้า 10</u> ่

- <mark>5.</mark> ในกรณีที่เครื่องคอมพิวเตอร์เดิมวางไว้ในลักษณะแนวตั้งให้ใส่แท่นวางกลับคืนให้เรียบร้อย ่
- **6.** เสียบสายไฟ AC และอุปกรณ์ภายนอกอื่นๆ อีกครั้งและเปิดเครื่องคอมพิวเตอร์
- ี**7.** ล็อกอุปกรณ์รักษาความปลอดภัยที่ถูกปลดออกในตอนที่ถอดแผงปิดเครื่องให้กลับเข้าที่

## <span id="page-24-0"></span>**การเปȡี ่ยนไดรฟ์แบบโซȡิดสเตต (SSD) M.2 PCIe**

- **1.** ถอด/คลายอุปกรณ์ล็อกที่กันไม่ให้มีการเปิดตัวเครื่องคอมพิวเตอร์
- <mark>2.</mark> ถอดสื่อแบบถอดได้ออกจากคอมพิวเตอร์ ให้หมด เช่น แฟลชไดรฟ์ USB
- ี **3.** ปิดคอมพิวเตอร์ ให้เรียบร้อยผ่านระบบปฏิบัติการ แล้วปิดอุปกรณ์ ภายนอกใดๆ ทั้งหมด
- **4.** ถอดสายไฟ AC ออกจากเต้าเสียบ AC และถอดอุปกรณ์ภายนอกใดๆ ออกให้หมด
- สิ่งสำคัญ: ไม่ว่าสถานะของเครื่องจะเปิดอยู่หรือไม่ก็ตาม จะมีกระแสไฟฟ้าอยู่ในเมนบอร์ดตราบเท่าที่เครื่องยังต่ออยู่กับ ่ เต้าเสียบ AC ทั้งนี้เพื่อป้องกันความเสียหายต่อส่วนประกอบภายใน คุณต้องถอดสายไฟ AC ออกจากจากแหล่งจ่ายไฟก่อนที่จะ เปิดด้านในตัวเครื่องคอมพิวเตอร์ดังกล่าว
- **5.** หากคอมพิวเตอร์วางตั้งกับแท่นวางให้ถอดคอมพิวเตอร์ออกจากแท่นวาง และวางคอมพิวเตอร์ลง
- **6.** ถอดแผงปิดเครื่องคอมพิวเตอร์

สำหรับขั้นตอนต่างๆ โปรดดูที่ <u>การถอดแผงปิดคอมพิวเตอร์ในหน้า 9</u>

- ี**่ 7.** หากเครื่องของคุณมีฮาร์ดไดรฟ์ติดตั้งไว้ด้วย คุณต้องถอดฮาร์ดไดรฟ์และถาดใส่ฮาร์ดไดรฟ์ออกเพื่อเข้าถึง M.2 SSD
	- **a.** ดึงสลักฮาร์ดไดรฟ์ขึ้น (1) เพื่อปลดฮาร์ดไดรฟ์ออกจากถาด เลื่อนไดรฟ์มาทางด้านหลังจนกระทั่งสุด จากนั้นยกฮาร์ด ไดรฟ์ขึ้น (2) แ

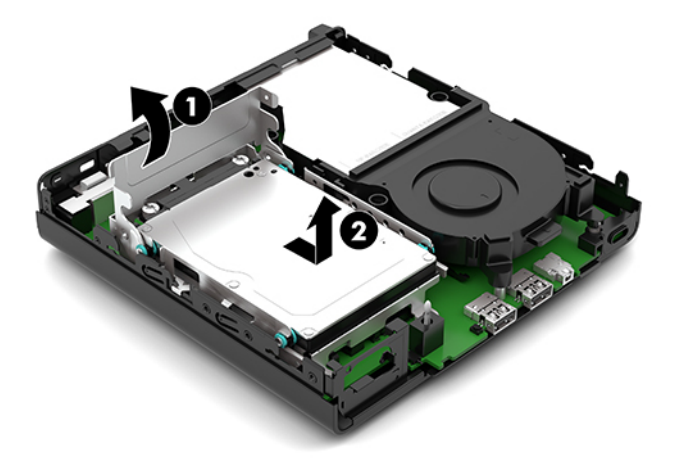

**b.** ถอดหัวต่อสายฮาร์ดไดรฟ์ (1) ออกจากขั้วต่อบนเมนบอร์ด ถอดสายฮาร์ดไดรฟ์ (2) ออกจากเมนบอร์ดโดยดึงที่แถบจับ จากนั้นถอดสกรูสองตัว (3) ที่ยึดถาดใส่ฮาร์ดไดรฟ์เข้ากับตัวเครื่องออก เลื่อนถาดใส่ฮาร์ดไดรฟ์ (4) ไปด้านหลังแล้วยก ขึ้นเพื่อนำออกจากตัวเครื่อง

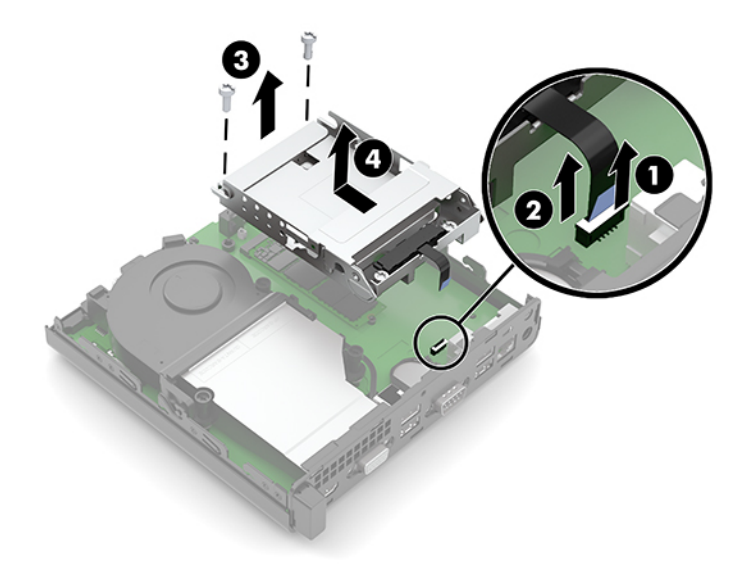

**8.** มองหาตำแหน่งของ M.2 SSD บนเมนบอรด์

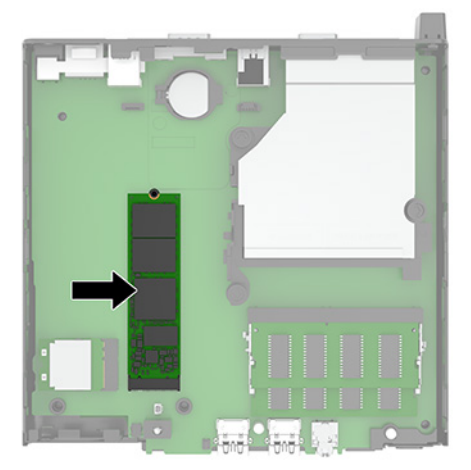

**9.** ถอดสกรู (1) ที่ยึดยึด SSD เข้ากับเมนบอร์ดออก จากนั้นดึง SSD ออกจากช่องเสียบ (2) บนเมนบอร์ด

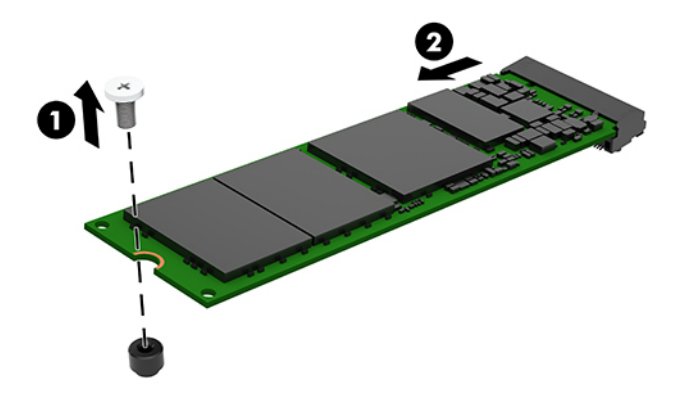

<mark>10.</mark> เสียบปลายขั้วต่อ SSD ตัวใหม่เข้าไปในช่องเสียบ (1) บนเมนบอร์ด จากนั้นใช้สกรูยึด SSD ให้แน่น (2)

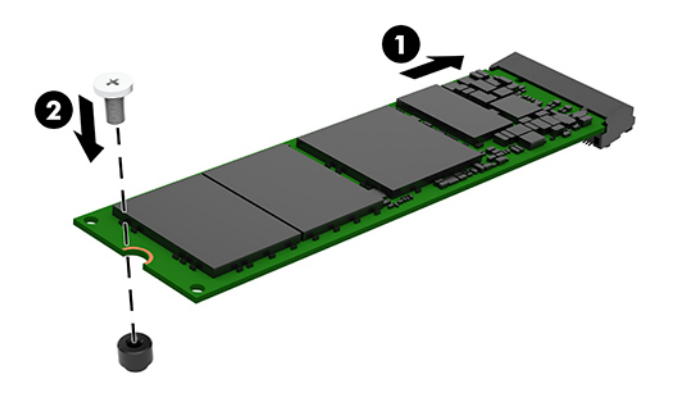

- ี**่ <b>11.** หากเครื่องของคุณมีฮาร์ดไดรฟ์ติดตั้งมาด้วยให้ ใส่ฮาร์ดไดรฟ์และถาดใส่ฮาร์ดไดรฟ์กลับเข้าที่
	- **a.** วางถาดใส่ฮาร์ดไดรฟ์ (1) ลงบนตัวเครื่อง แล้วเลื่อนไปด้านหน้า ขันสกรูทั้งสองตัว (2) เพื่อยึดถาดใส่ฮาร์ดไดรฟ์เข้ากับ ตัวเครื่อง จากนั้นต่อสายฮาร์ดไดรฟ์ (3) เข้ากับเมนบอร์ด ยึดสายให้แน่นโดยเสียบหัวต่อสายฮาร์ดไดรฟ์ (4) เข้ากับข้้ว ต่อบนเมนบอร์ด

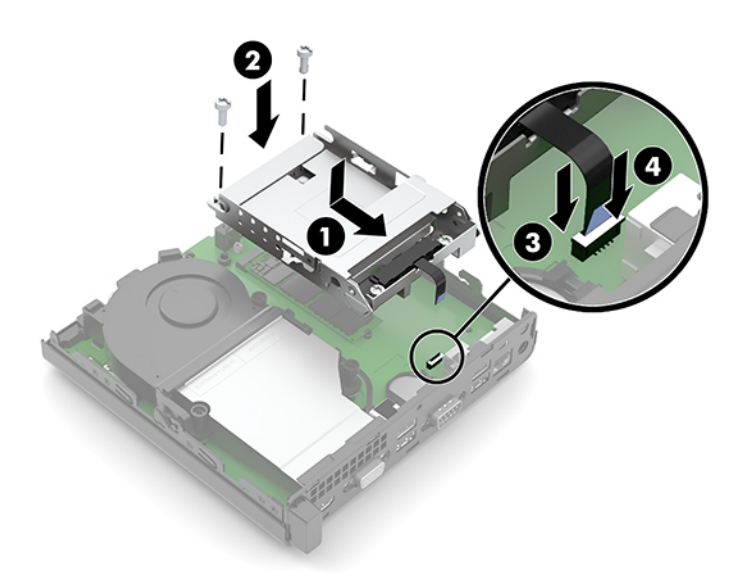

**b.** วางตำแหน่งสกรูยึดฮาร์ดไดรฟ์ให้ตรงกับร่องบนถาดใส่ฮาร์ดไดรฟ์ แล้วกดลงไปในถาดดังกล่าว จากนั้นเลื่อนฮาร์ด ไดรฟ์ (1) ไปด้านหน้า พลิกสลักฮาร์ดไดรฟ์ลง (2) เพื่อยึดฮาร์ดไดรฟ์เข้าที่

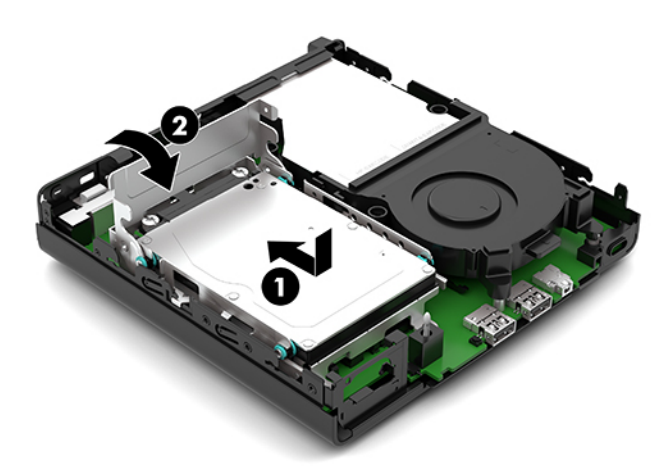

ี**12.** ใส่แผงปิดเครื่องคอมพิวเตอร์กลับเข้าที่

สำหรับขั้นตอนต่างๆ โปรดดูที่ <u>การใส่แผงปิดคอมพิวเตอร์กลับเข้าที่ในหน้า 10</u> ่

- <mark>13.</mark> ในกรณีที่เครื่องคอมพิวเตอร์เดิมวางไว้ในลักษณะแนวตั้งให้ ใส่แท่นวางกลับคืนให้เรียบร้อย ่
- **14.** เสียบสายไฟ AC และอุปกรณ์ภายนอกอื่นๆ อีกครั้งและเปิดเครื่องคอมพิวเตอร์
- ี**15.** ล็อกอุปกรณ์รักษาความปลอดภัยที่ถูกปลดออกในตอนที่ถอดแผงปิดเครื่องให้กลับเข้าที่

## <span id="page-28-0"></span>**การเปȡี ่ยนโมด ู ȡ WLAN**

- **1.** ถอด/คลายอุปกรณ์ล็อกที่กันไม่ให้มีการเปิดตัวเครื่องคอมพิวเตอร์
- <mark>2.</mark> ถอดสื่อแบบถอดได้ออกจากคอมพิวเตอร์ ให้หมด เช่น แฟลชไดรฟ์ USB
- ี **3.** ปิดคอมพิวเตอร์ ให้เรียบร้อยผ่านระบบปฏิบัติการ แล้วปิดอุปกรณ์ ภายนอกใดๆ ทั้งหมด
- **4.** ถอดสายไฟ AC ออกจากเต้าเสียบ AC และถอดอุปกรณ์ภายนอกใดๆ ออกให้หมด
- สิ่งสำคัญ: ไม่ว่าสถานะของเครื่องจะเปิดอยู่หรือไม่ก็ตาม จะมีกระแสไฟฟ้าอยู่ในเมนบอร์ดตราบเท่าที่เครื่องยังต่ออยู่กับ ่ เต้าเสียบ AC ทั้งนี้เพื่อป้องกันความเสียหายต่อส่วนประกอบภายใน คุณต้องถอดสายไฟ AC ออกจากจากแหล่งจ่ายไฟก่อนที่จะ เปิดด้านในตัวเครื่องคอมพิวเตอร์ดังกล่าว
- **5.** หากคอมพิวเตอร์วางตั้งกับแท่นวางให้ถอดคอมพิวเตอร์ออกจากแท่นวาง และวางคอมพิวเตอร์ลง
- **6.** ถอดแผงปิดเครื่องคอมพิวเตอร์

สำหรับขั้นตอนต่างๆ โปรดดูที่ <u>การถอดแผงปิดคอมพิวเตอร์ในหน้า 9</u>

- <mark>7.</mark> หากเครื่องของคุณมีฮาร์ดไดรฟ์ติดตั้งไว้ด้วย คุณต้องถอดฮาร์ดไดรฟ์และถาดใส่ฮาร์ดไดรฟ์ออกเพื่อเข้าถึงอุปกรณ์ WLAN
	- **a.** ดึงสลักฮาร์ดไดรฟ์ขึ้น (1) เพื่อปลดฮาร์ดไดรฟ์ออกจากถาด เลื่อนไดรฟ์มาทางด้านหลังจนกระทั่งสุด จากนั้นยกฮาร์ด ไดรฟ์ขึ้น (2) แ

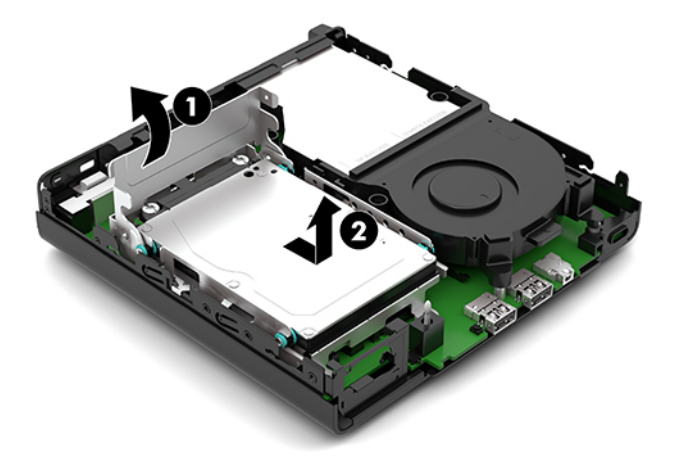

**b.** ถอดหัวต่อสายฮาร์ดไดรฟ์ (1) ออกจากขั้วต่อบนเมนบอร์ด ถอดสายฮาร์ดไดรฟ์ (2) ออกจากเมนบอร์ดโดยดึงที่แถบจับ จากนั้นถอดสกรูสองตัว (3) ที่ยึดถาดใส่ฮาร์ดไดรฟ์เข้ากับตัวเครื่องออก เลื่อนถาดใส่ฮาร์ดไดรฟ์ (4) ไปด้านหลังแล้วยก ขึ้นเพื่อนำออกจากตัวเครื่อง

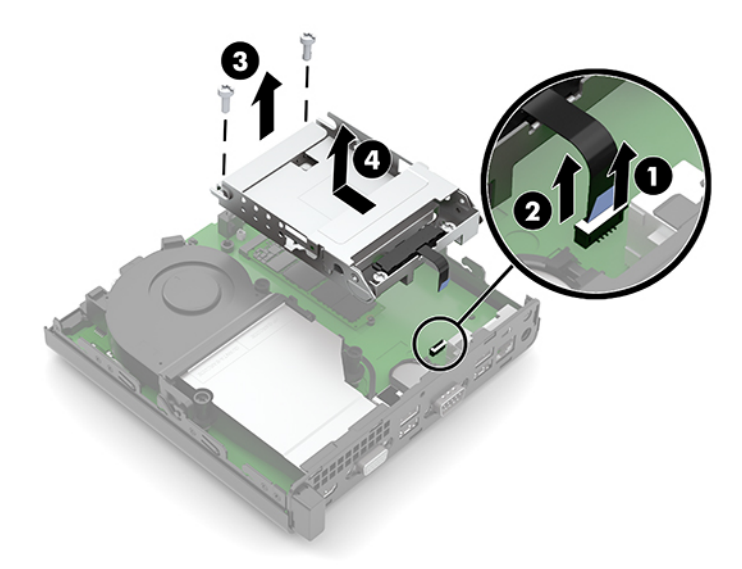

**8.** ค้นหาตำแหน่งของโมดูล WLAN บนเมนบอร์ด

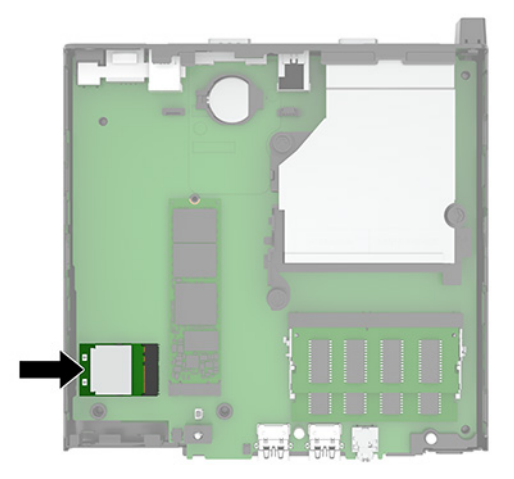

- **9.** ถอดสายเสาอากาศ (1) ออกจากอุปกรณ์ WLAN ถอดสกรู (2) ที่ยึดอุปกรณ์ WLAN เข้ากับเมนบอร์ดออก จากนั้นจับอุปกรณ์ WLAN ที่ด้านข้าง และดึงออกจากช่องเสียบ (3)
- **หมายเหตุ:** คุณอาจต้องใช้เครื่องมือขนาดเล็ก เช่น คืมจับชิ้นงานหรือคืมปากแหลม เพื่อถอดและต่อสายสัญญาณเสา อากาศ

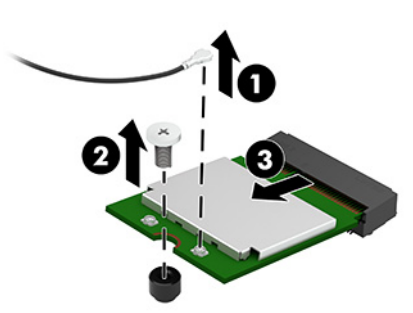

- <mark>10.</mark> ใส่อุปกรณ์ WLAN แผ่นใหม่เข้าไปในช่องเสียบ (1) บนเมนบอร์ดให้แน่น จากนั้นใช้สกรูที่ ให้มาเพื่อยึดอุปกรณ์ดังกล่าวเข้ากับ ่ ี เมนบอร์ด (2) จากนั้นต่อสายเสาอากาศ (3) เข้ากับขั้วต่อบนอุปกรณ์ WLAN
	- **หมายเหตุ:** คุณอาจต้องใช้เครื่องมือขนาดเล็ก เช่น คืมจับชิ้นงานหรือคืมปากแหลม เพื่อถอดและต่อสายสัญญาณเสา อากาศ

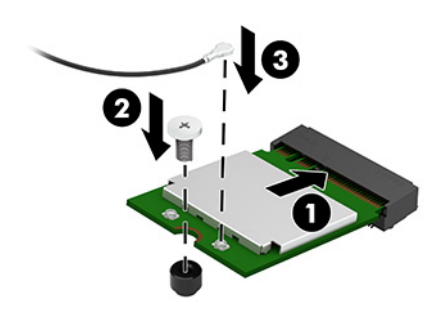

- **11.** หากเȀร ื ่องของȀณม ุ ฮาร ี ดไดรฟ ์ ต์ ดติ ังมาด ้ วย้ ให้ใสฮาร ่ ดไดรฟ ์ และถาดใส ์ ฮาร ่ ดไดรฟ ์ กล์ ับเขาท้ ี
	- **a.** วางถาดใส่ฮาร์ดไดรฟ์ (1) ลงบนตัวเครื่อง แล้วเลื่อนไปด้านหน้า ขันสกรูทั้งสองตัว (2) เพื่อยึดถาดใส่ฮาร์ดไดรฟ์เข้ากับ ตัวเครื่อง จากนั้นต่อสายฮาร์ดไดรฟ์ (3) เข้ากับเมนบอร์ด ยึดสายให้แน่นโดยเสียบหัวต่อสายฮาร์ดไดรฟ์ (4) เข้ากับขั้ว ต่อบนเมนบอร์ด

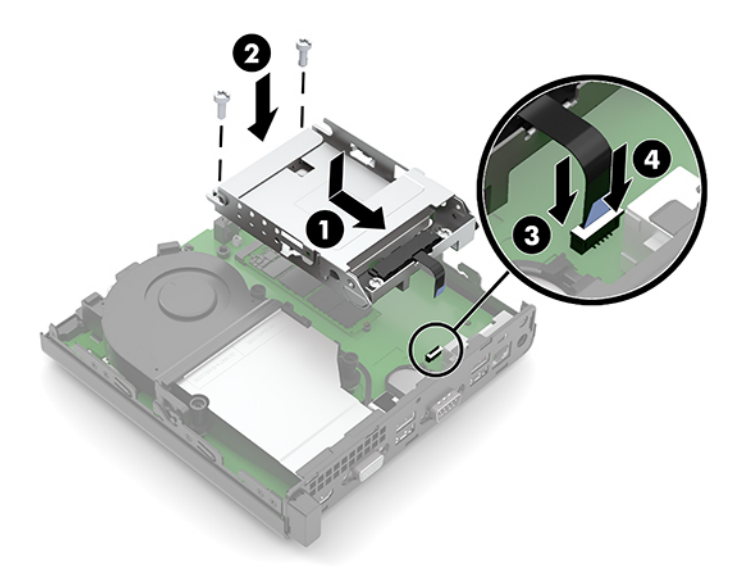

**b.** วางตำแหน่งสกรูยึดฮาร์ดไดรฟ์ให้ตรงกับร่องบนถาดใส่ฮาร์ดไดรฟ์ แล้วกดลงไปในถาดดังกล่าว จากนั้นเลื่อนฮาร์ด ไดรฟ์ (1) ไปด้านหน้า พลิกสลักฮาร์ดไดรฟ์ลง (2) เพื่อยึดฮาร์ดไดรฟ์เข้าที่

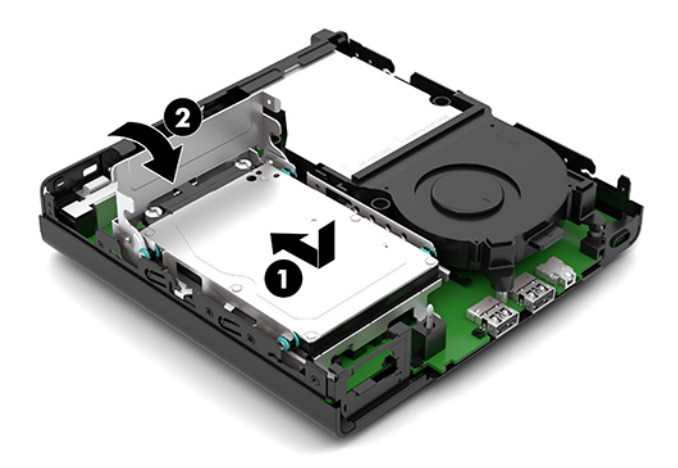

ี<mark>12.</mark> ใส่แผงปิดเครื่องคอมพิวเตอร์กลับเข้าที่

สำหรับขั้นตอนต่างๆ โปรดดูที่ <u>การใส่แผงปิดคอมพิวเตอร์กลับเข้าที่ในหน้า 10</u> ่

- <mark>13.</mark> ในกรณีที่เครื่องคอมพิวเตอร์เดิมวางไว้ในลักษณะแนวตั้งให้ ใส่แท่นวางกลับคืนให้เรียบร้อย ่
- **14.** เสียบสายไฟ AC และอุปกรณ์ภายนอกอื่นๆ อีกครั้งและเปิดเครื่องคอมพิวเตอร์
- ี**15.** ล็อกอุปกรณ์รักษาความปลอดภัยที่ถูกปลดออกในตอนที่ถอดแผงปิดเครื่องให้กลับเข้าที่

## <span id="page-32-0"></span>**การเปȡี ่ยนแบตเตอร**

ถ่านแบตเตอรี่ที่มาพร้อมกับเครื่องคอมพิวเตอร์ของคุณช่วยจ่ายไฟให้กับนาฬิกาภายในเครื่อง เมื่อเปลี่ยนแบตเตอรี่ โปรดใช้ถ่าน ่ แบตเตอรี่ที่เทียบเท่ากับถ่านแบตเตอรี่เดิมที่ติดตั้งไว้ในเครื่องคอมพิวเตอร์โดยเครื่องคอมพิวเตอร์ของคุณใช้ถ่านแบตเตอรี่ ่ ่ ลิเธียมแบบกลม แรงดัน 3 โวลต์

คำเตือน! คอมพิวเตอร์นี้บรรจุแบตเตอรี่ลิเธียมแมงกานีสไดออกไซด์ไว้ภายใน ซึ่งมีความเสี่ยงต่อการลุกไหม้หากไม่ได้ติดตั้งใช้ งานอย่างเหมาะสม เพื่อลดความเสี่ยงต่อการบาดเจ็บ:

ห้ามพยายามชาร์จแบตเตอรี่ซ้ำ

อย่าให้แบตเตอรื่อยู่ ในอุณหภูมิสูงกว่า 60 องศาเซลเซียส (140 องศาฟาเรนไฮต์)

อย่าถอดชั้นส่วน ทุบ เจาะ ลัดวงจรภายนอก หรือวางไว้ ในบริเวณที่ ใกล้ ไฟหรือน้ำ

เปลี่ยนแบตเตอรี่ โดยใช้อะไหล่ของ HP ที่ก ่

สิ่งสำคัญ: ก่อนเปลี่ยนแบตเตอรี่ คุณต้องสำรองข้อมูลการตั้งค่า CMOS ของคอมพิวเตอร์เอาไว้ก่อน เมื่อถอดหรือเปลี่ยน แบตเตอรี่ ค่าต่างๆใน CMOS จะถูกลบทั้งหมด

ไฟฟ้าสถิตอาจทำให้ส่วนประกอบอิเล็กทรอนิกส์ของคอมพิวเตอร์หรือการ์ดเสริมเกิดชำรุดเสียหายได้ ดังนั้นก่อนที่จะเริ่มต้นดำเนิน การเหล่านี้ โปรดคายประจุไฟฟ้าสถิตด้วยการสัมผัสวัตถุที่เป็นโลหะที่มีการลงกราวด์ ิ ่

หมายเหตุ: คุณสามารถยืดอายุการใช้งานแบตเตอรี่ลีเธียมได้ด้วยการเสียบปลั๊กคอมพิวเตอร์เข้ากับเต้ารับ AC โดยใช้แบตเตอรี่ลี เธียมเฉพาะเมื่อไม่ได้ต่อคอมพิวเตอร์เข้ากับแหล่งจ่ายไฟ AC เท่านั้น

. HP สนับสนุนให้ลูกค้านำอุปกรณ์ที่ใช้แล้วได้แก่ ฮาร์ดแวร์อิเล็กทรอนิกส์ ตลับหมึกพิมพ์ของแท้ของ HP และแบตเตอรี่ที่ชาร์จไฟซ้ำ ได้มารีไซเคิล สำหรับข้อมูลเพิ่มเติมเกี่ยวกับโครงการรีไซเคิล โปรดดูที่ <u><http://www.hp.com/recycle></u>

- **1.** ถอด/คลายอุปกรณ์ล็อกที่กันไม่ให้มีการเปิดตัวเครื่องคอมพิวเตอร์
- <mark>2.</mark> ถอดสื่อแบบถอดได้ออกจากคอมพิวเตอร์ ให้หมด เช่น แฟลชไดรฟ์ USB
- ี **3.** ปิดคอมพิวเตอร์ ให้เรียบร้อยผ่านระบบปฏิบัติการ แล้วปิดอุปกรณ์ ภายนอกใดๆ ทั้งหมด
- **4.** ถอดสายไฟ AC ออกจากเต้าเสียบ AC และถอดอุปกรณ์ภายนอกใดๆ ออกให้หมด
- สิ่งสำคัญ: ไม่ว่าสถานะของเครื่องจะเปิดอยู่หรือไม่ก็ตาม จะมีกระแสไฟฟ้าอยู่ในเมนบอร์ดตราบเท่าที่เครื่องยังต่ออยู่กับ ่ เต้าเสียบ AC ทั้งนี้เพื่อป้องกันความเสียหายต่อส่วนประกอบภายใน คุณต้องถอดสายไฟ AC ออกจากจากแหล่งจ่ายไฟก่อนที่จะ เปิดด้านในตัวเครื่องคอมพิวเตอร์ดังกล่าว
- **5.** หากคอมพิวเตอร์วางตั้งกับแท่นวางให้ถอดคอมพิวเตอร์ออกจากแท่นวาง และวางคอมพิวเตอร์ลง
- **6.** ถอดแผงปิดเครื่องคอมพิวเตอร์

สำหรับขั้นตอนต่างๆ โปรดดูที่ <u>การถอดแผงปิดคอมพิวเตอร์ในหน้า 9</u>

- ี**่7.** หากเครื่องของคุณมีฮาร์ดไดรฟ์ติดตั้งไว้ด้วย คุณต้องถอดฮาร์ดไดรฟ์และถาดใส่ฮาร์ดไดรฟ์ออกเพื่อเข้าถึงแบตเตอรี่
	- **a.** ดึงสลักฮาร์ดไดรฟ์ขึ้น (1) เพื่อปลดฮาร์ดไดรฟ์ออกจากถาด เลื่อนไดรฟ์มาทางด้านหลังจนกระทั่งสุด จากนั้นยกฮาร์ด ไดรฟ์ขึ้น (2) แ

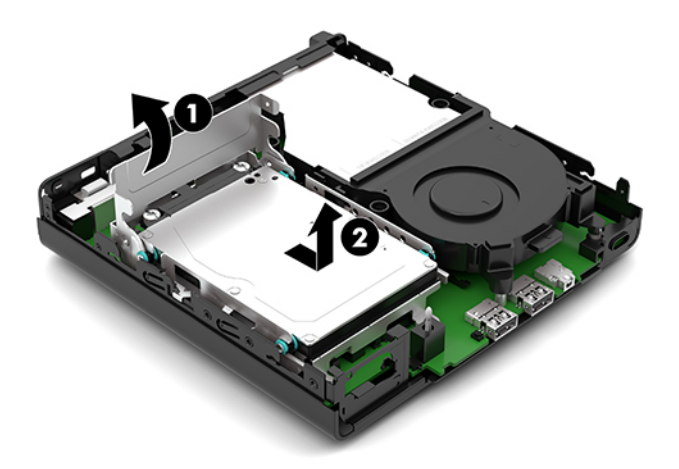

**b.** ถอดหัวต่อสายฮาร์ดไดรฟ์ (1) ออกจากขั้วต่อบนเมนบอร์ด ถอดสายฮาร์ดไดรฟ์ (2) ออกจากเมนบอร์ดโดยดึงที่แถบจับ จากนั้นถอดสกรูสองตัว (3) ที่ยึดถาดใส่ฮาร์ดไดรฟ์เข้ากับตัวเครื่องออก เลื่อนถาดใส่ฮาร์ดไดรฟ์ (4) ไปด้านหลังแล้วยก ขึ้นเพื่อนำออกจากตัวเครื่อง

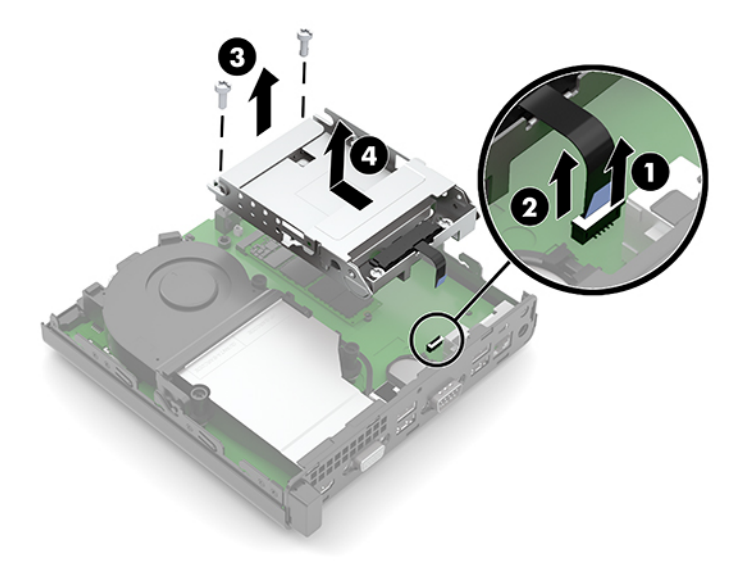

**8.** ค้นหาตำแหน่งของแบตเตอรี่และที่ใส่แบตเตอรี่บนเมนบอร์ด

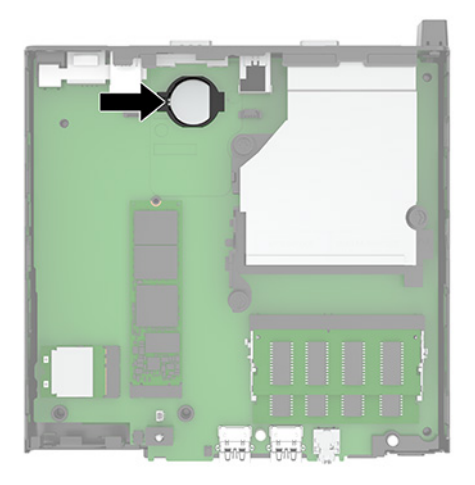

**9.** เลื่อนเเบตเตอรี่ไปทางด้านหลัง (1) เพื่อให้ขอบของเเบตเตอรี่ดันขึ้นมา จากนั้นดึงเเบตเตอรี่ (2) ออกจากช่องใส่ ่

**หมายเหตุ:** คุณอาจต้องใช้เครื่องมือขนาดเล็กและบางเพื่อช่วยกดแบตเตอรี่กลับเข้าที่หลังจากถอดเสร็จเรียบร้อย

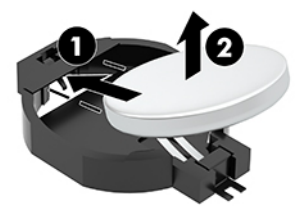

<mark>10.</mark> วางแบตเตอรี่ก้อนใหม่ไว้ในช่องใส่ (1) โดยให้ด้านที่มีเครื่องหมายบวกอยู่ด้านบน จากนั้นเลื่อนแบตเตอรี่ (2)ไปทางด้านหลัง และกดลงในช่องใส่

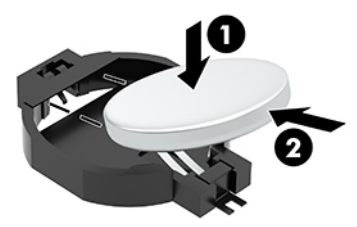

- ี**่ <b>11.** หากเครื่องของคุณมีฮาร์ดไดรฟ์ติดตั้งมาด้วยให้ ใส่ฮาร์ดไดรฟ์และถาดใส่ฮาร์ดไดรฟ์กลับเข้าที่
	- **a.** วางถาดใส่ฮาร์ดไดรฟ์ (1) ลงบนตัวเครื่อง แล้วเลื่อนไปด้านหน้า ขันสกรูทั้งสองตัว (2) เพื่อยึดถาดใส่ฮาร์ดไดรฟ์เข้ากับ ตัวเครื่อง จากนั้นต่อสายฮาร์ดไดรฟ์ (3) เข้ากับเมนบอร์ด ยึดสายให้แน่นโดยเสียบหัวต่อสายฮาร์ดไดรฟ์ (4) เข้ากับข้้ว ต่อบนเมนบอร์ด

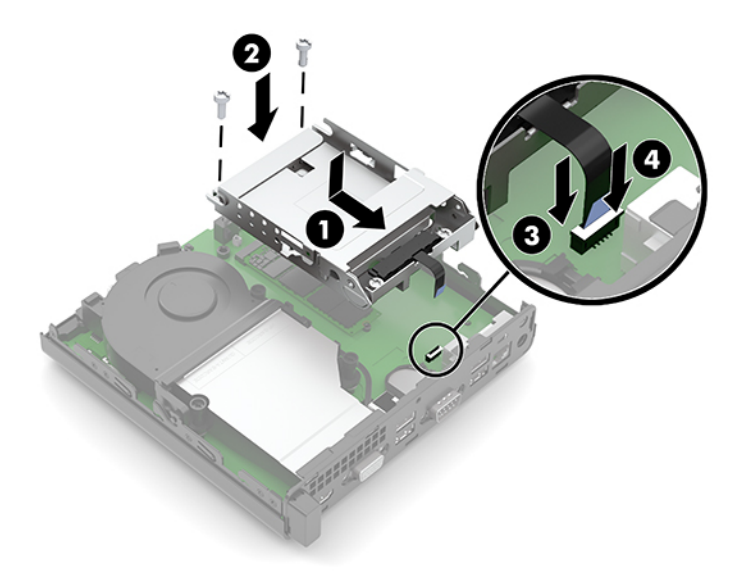

**b.** วางตำแหน่งสกรูยึดฮาร์ดไดรฟ์ให้ตรงกับร่องบนถาดใส่ฮาร์ดไดรฟ์ แล้วกดลงไปในถาดดังกล่าว จากนั้นเลื่อนฮาร์ด ไดรฟ์ (1) ไปด้านหน้า พลิกสลักฮาร์ดไดรฟ์ลง (2) เพื่อยึดฮาร์ดไดรฟ์เข้าที่

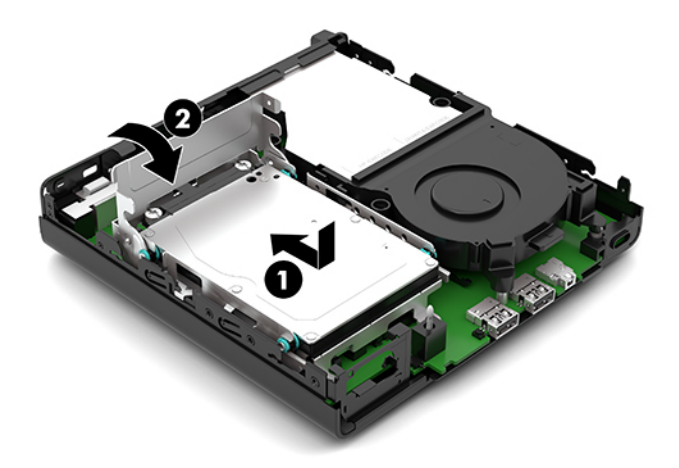

<mark>12.</mark> ใส่แผงปิดเครื่องคอมพิวเตอร์กลับคืน

สำหรับขั้นตอนต่างๆ โปรดดูที่ <u>การใส่แผงปิดคอมพิวเตอร์กลับเข้าที่ในหน้า 10</u> ่

- <mark>13.</mark> ในกรณีที่เครื่องคอมพิวเตอร์เดิมวางไว้ในลักษณะแนวตั้งให้ ใส่แท่นวางกลับคืนให้เรียบร้อย ่
- **14.** เสียบสายไฟ AC และอุปกรณ์ภายนอกอื่นๆ อีกครั้งและเปิดเครื่องคอมพิวเตอร์
- ี**15.** ล็อกอุปกรณ์รักษาความปลอดภัยที่ถูกปลดออกในตอนที่ถอดแผงปิดเครื่องให้กลับเข้าที่
- <mark>16.</mark> รีเซ็ตวันที่และเวลา รหัสผ่านของคุณ และการตั้งค่าพิเศษใดๆ สำหรับระบบโดยใช้ โปรแกรม Computer Setup

#### <span id="page-36-0"></span>**การเช ื ่อมสัญญาณแป้ นพิมพแȡะเมาส ์ ไร ์ สาย ้ (อ ปกรณเสร ์ มิ) ุ**

เมาส์และแป้นพิมพ์ได้ถูกกำหนดให้มีการทำงานร่วมกันมาจากโรงงาน หากไม่สามารถใช้งานได้ให้ลองถอดและเปลี่ยนแบตเตอรี่ ใหม่หากเมาส์และแป้นพิมพ์ยังไม่สามารถทำงานร่วมกันได้ ให้ลองทำตามขั้นตอนต่อไปนี้เพื่อจับคู่อุปกรณ์ใหม่ด้วยตนเอง

ี **1.** เสียบตัวรับสัญญาณเข้ากับพอร์ต USB บนคอมพิวเตอร์ หากคอมพิวเตอร์ของคุณมีเฉพาะพอร์ต USB SuperSpeed ให้ เสียบตัวรับสัญญาณเข้ากับพอร์ต USB SuperSpeed ดังกล่าว

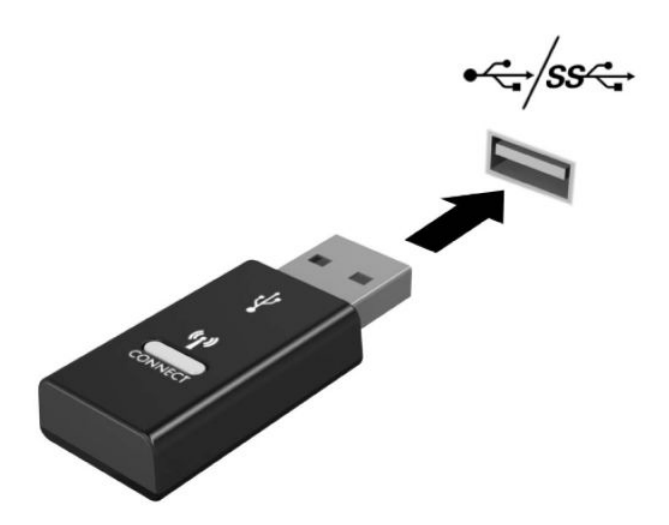

**2.** เว้นระยะห่างตัวรับสัญญาณอย่างน้อย 3.0 ซม. จากอุปกรณ์ USB SuperSpeed เพื่อลดปัญหาสัญญาณรบกวนที่อาจเกิดข ึนก้ ับอปกรณ์ ุ USB SuperSpeed

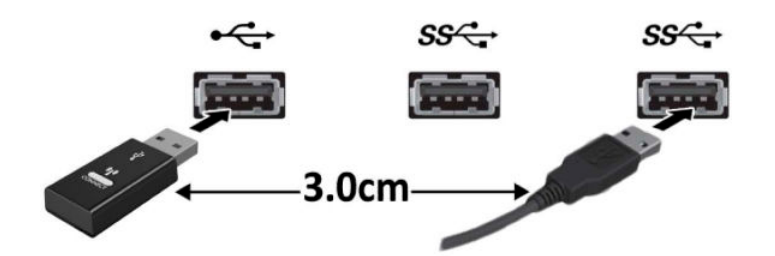

ี**3.** กดปุ่ม Connect (เชื่อมต่อ) บนเครื่องรับสัญญาณค้างไว้ประมาณห้าวินาที จากนั้นไฟแสดงสถานะของเครื่องรับสัญญาณจะ กะพริบประมาณ 30 วินาที หลังกดปุ่ม Connect (เชื่อมต่อ)

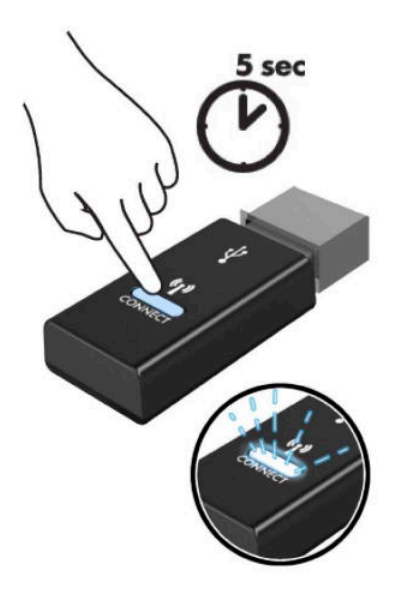

**4. ในขณะที่ไฟแสดงสถานะของเครื่องรับสัญญาณกำลังกะพริบให้กดปุ่ม Connect (เชื่อมต่อ) ที่ด้านใต้ของแป้นพิมพ์ค้างไว้** เป็นเวลาห้าถึงสิบวินาที หลังจากปล่อยปุ่ม Connect (เชื่อมต่อ)ไฟแสดงสถานะของเครื่องรับสัญญาณจะหยุดกะพริบ อัน แสดงถึงการจับคู่สัญญาณเป็นที่เรียบร้อย ่

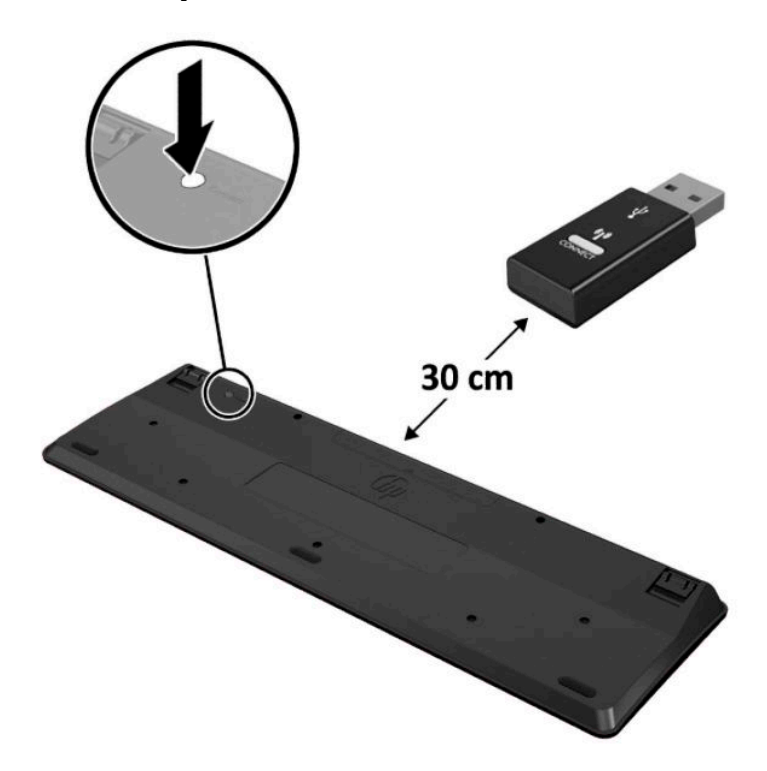

<mark>5.</mark> กดปุ่ม Connect (เชื่อมต่อ) บนเครื่องรับสัญญาณค้างไว้ประมาณห้าวินาที จากนั้นไฟแสดงสถานะของเครื่องรับสัญญาณจะ กะพริบประมาณ 30 วินาที หลังกดปุ่ม Connect (เชื่อมต่อ)

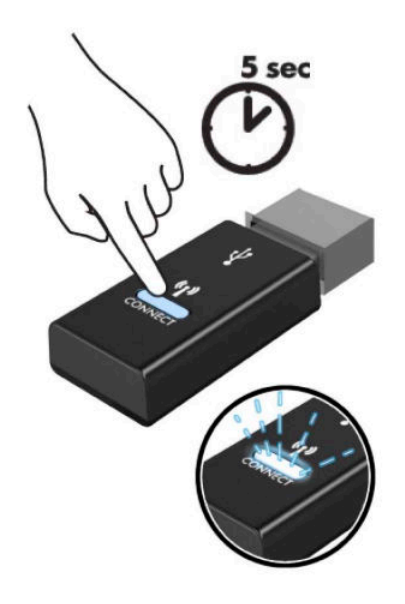

**6.** ในขณะที่ไฟแสดงสถานะของเครื่องรับสัญญาณกำลังกะพริบให้กดปุ่ม Connect (เชื่อมต่อ) ที่ด้านใต้ของเมาส์ค้างไว้เป็น เวลาห้าถึงสิบวินาที หลังจากปล่อยปุ่ม Connect (เชื่อมต่อ) ไฟแสดงสถานะของเครื่องรับสัญญาณจะหยุดกะพริบ อันแสดงถึง การจับคู่สัญญาณเป็นที่เรียบร้อย ่

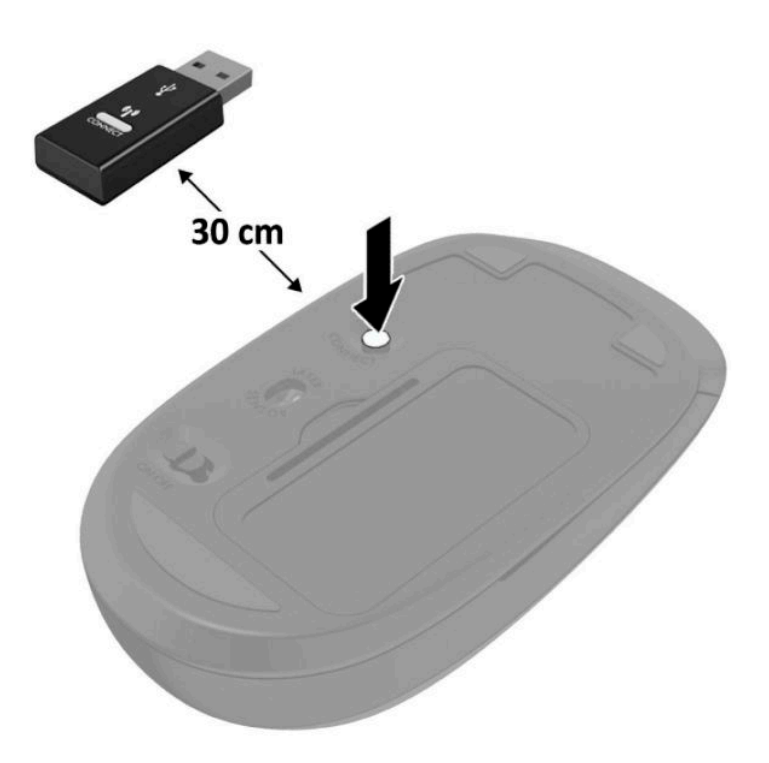

**หมายเหตุ:** หากเมาส์์และแป้นพิมพ์ยังไม่สามารถทำงานได้ ให้ลองถอดและเปลี่ยนถ่านก้อนใหม่ หากเมาส์์และแป้นพิมพ์ยังไม่ สามารถทำงานร่วมกันได้ให้ลองเชื่อมสัญญาณของแป้นพิมพ์และเมาส์ ใหม่อีกครั้ง

#### <span id="page-39-0"></span>**A การȀายประจ ไฟฟ้ าสถ ิ ต**  $\overline{\mathbf{a}}$

ประจุไฟฟ้าสถิตจากนิ้วมือหรือสื่อนำไฟฟ้าต่างๆ อาจทำความเสียหายให้กับเมนบอรัดหรือชิ้นส่วนอื่นๆ ที่ ไวต่อไฟฟ้าสถิต ความเสีย ่ หายประเภทนี้อาจลดอายุการใช้งานของอุปกรณ์ลง

#### **การป้ องกันȀวามเสียหายจากการȀายประจ ไฟฟ้ าสถิต**  $\overline{\mathbf{a}}$

เพื่อป้องกันความเสียหายจากประจุไฟฟ้าสถิตให้ปฏิบัติตามข้อควรระวังดังต่อไปนี้:

- $\bullet$  หลีกเลี่ยงการใช้มือสัมผัส ขนย้ายและเก็บผลิตภัณฑ์ ในที่เก็บที่ป้องกันไฟฟ้าสถิต ่
- เก็บชิ้นส่วนที่ไวต่อไฟฟ้าสถิตไว้ในหีบห่อของชิ้นส่วนเหล่านั้น จ<sub>ำ</sub> ่
- วางชิ้นส่วนบนพื้นผิวที่มีการลงกราวด์ก่อนที่จะนำออกจากภาชนะที่เก็บ
- $\bullet$  หลีกเลี่ยงการสัมผัสขา ขั้ว หรือวงจรของอุปกรณ์
- มีการลงกราวด์อย่างเหมาะสมทุกครั้ง เมื่อสัมผัสอุปกรณ์หรือชิ้นส่วนที่ไวต่อไฟฟ้าสถิต ่

### **วิธการต ี ่อสายดิน**

วิธีการลงกราวด์สามารถทำได้หลายวิธี เมื่อใช้งานหรือติดตั้งชั้นส่วนที่ไวต่อไฟฟ้าสถิต โปรดใช้วิธีการหนึ่งใดดังต่อไปนี้: ่

- ใช้สายรัดข้อมือที่ต่อสายกราวด์กับโครงเครื่องของคอมพิวเตอร์ สายรัดข้อมือเป็นสายรัดที่ยึดหยุ่นได้ซึ่งมีแรงต้านอย่างน้อย 1 megohm +/- 10 เปอร์เซ็นต์ ในสายกราวด์ เพื่อการเดินสายดินที่เหมาะสม ควรสวมสายรัดแนบไว้กับผิวหนัง ่
- ใช้สายรัดข้อเท้า นิ้วเท้า หรือรองเท้าในพื้นที่ทำงานแบบยืน สวมสายรัดข้อเท้าทั้งสองข้างเมื่อยืนบนพื้นที่นำไฟฟ้าหรือแผ่นรอง พื้นที่มีการกระจายกระแสไฟฟ้า
- ใช้เครื่องมือสนามที่มีการนำไฟฟ้า
- ใช้ชุดซ่อมบำรุงแบบพกพาพร้อมแผ่นรองแบบพับได้ที่มีการกระจายกระแสไฟฟ้า

หากไม่มีอุปกรณ์ที่แนะนำข้างต้นในการเดินสายดิน โปรดติดต่อตัวแทนจำหน่าย ผู้ขายปลีก หรือศูนย์บริการที่ได้รับการแต่งตั้งของ ่ HP

หมายเหตุ: สำหรับข้อมูลเพิ่มเติมเกี่ยวกับไฟฟ้าสถิต โปรดติดต่อผู้จัดจำหน่าย ตัวแทนจำหน่าย หรือศูนย์บริการที่ได้รับการแต่ง ่ ตั้งจาก HP

# <span id="page-40-0"></span>**B Ȁ ู ม่ อการ ใช ื งานȀอมพ ้ ิ วเตอร ์ การด ู แȡรกษาตาม ั ปกติ แȡะการเตรยมการขนย ี ้ าย**

## **Ȁ ู ม่ อการ ใช ื งานȀอมพ ้ ิวเตอรแȡะการด ์ ู แȡรกษาตาม ั**

้ ปฏิบัติตามคำแนะนำเหล่านี้เพื่อการตั้งค่าและการดูแลรักษาคอมพิวเตอร์และจอภาพอย่างเหมาะสม:

- ไม่วางเครื่องคอมพิวเตอร์ไว้ในบริเวณที่มีความชื้นสูง มีการสัมผัสแสงแดดโดยตรง และหลีกเลี่ยงอุณหภูมิที่ร้อนจัดหรือเย็น จัด
- วางเครื่องคอมพิวเตอร์บนพื้นผิวที่ราบเรียบและแข็งแรง เว้นพื้นที่ว่างประมาณ 10.2 ซม. (4 นิ้ว) ในทุกด้านที่มีทางระบาย อากาศของเครื่องคอมพิวเตอร์และเหนือจอภาพ เพื่อให้อากาศถ่ายเท่ได้สะดวก
- ไม่ก็ดขวางทางเข้าอากาศของเครื่องคอมพิวเตอร์โดยไม่ควรบังช่องระบายอากาศและช่องทางเข้าอากาศไม่วางแป้นพิมพ์โดย พับขาของแป้นพิมพ์ไว้ด้านหน้าของเครื่องคอมพิวเตอร์เดสก์ทอปโดยตรง เนื่องจากจะเป็นการขวางทางระบายอากาศเช่นกัน
- ๏ อย่าใช้งานเครื่องคอมพิวเตอร์ ในขณะที่แผงปิดเครื่องคอมพิวเตอร์หรือฝาปิดสล็อตการ์ดส่วนขยายยังคงเปิดค้างไว้
- ๏ ห้ามตั้งคอมพิวเตอร์ซ้อนทับบนคอมพิวเตอร์แต่ละตัวหรือวางคอมพิวเตอร์ไว้ใกล้กันจนกระทั่งเครื่องคอมพิวเตอร์สัมผัสกับ อากาศที่หมุนเวียนหรืออากาศที่ออกมาจากตัวเครื่องของอีกเครื่องหนึ่ง
- หากต้องใช้คอมพิวเตอร์ภายในบริเวณที่จัดเก็บเฉพาะ ต้องมีการระบายอากาศเข้าและออกภายในบริเวณดังกล่าว และต้อง ปฏิบัติตามคำแนะนำในการใช้งานดังอธิบายข้างต้น
- หลีกเลี่ยงการนำของเหลวมาตั้งไว้บริเวณเครื่องคอมพิวเตอร์และแป้นพิมพ์
- ห้ามวางสิ่งของใดๆ ปิดกั้นช่องระบายอากาศบนจอภาพ
- $\bullet$  ติดตั้งหรือเปิดใช้ฟังก์ชันการจัดการพลังงานของระบบปฏิบัติการหรือซอฟต์แวร์อื่น รวมถึงการตั้งสถานะสลีปเพื่อพักการ ทำงานชั่วคราว
- ปิดเครื่องคอมพิวเตอร์ก่อนดำเนินการต่อไปนี้:
	- เช็ดด้านนอกของเครื่องคอมพิวเตอร์ด้วยผ้านุ่มชื้นหมาดๆ ตามเหมาะสม กา คอมพิวเตอร์ซีดจางหรือทำลายสีคอมพิวเตอร์
	- ทำความสะอาดช่องระบายอากาศทุกด้านของเครื่องคอมพิวเตอร์เป็นครั้งคราว เพราะเศษขน ฝุ่น และวัตถุแปลกปลอม อื่นๆ อาจปิดกั้นช่องระบาย และขัดขวางการหมุนเวียนของอากาศ

## <span id="page-41-0"></span>**การเตรยมการขนย ี ้ าย**

ปฏิบัติตามคำแนะนำต่อไปนี้ในการเตรียมการขนย้ายเครื่องคอมพิวเตอร์:

- **1.** สำรองไฟล์บนฮาร์ดไดร์ฟไปเก็บไว้บนอุปกรณ์จัดเก็บภายนอก ตรวจสอบวา่ สื่อที่ใช้สำรองข้อมูลไม่ได้สัมผัสกับกระแสไฟฟ้า หรือแม่เหล็กในขณะที่มีการจัดเก็บหรื่อขนย้าย
- **หมายเหตุ:** ฮาร์ดไดรฟ์จะล็อกการทำงานโดยอัตโนมัติเมื่อคุณปิดเครื่อง
- **2.** ถอดและเก็บสื่อที่ถอดเข้าออกได้ทั้งหมด
- **3.** ปิดคอมพิวเตอร์และอุปกรณ์ภายนอก
- **4.** ถอดสายไฟ AC ออกจากเต้าเสียบ AC จากนั้นจึงถอดออกจากคอมพิวเตอร์
- **5.** ถอดส่วนประกอบของเครื่องและอุปกรณ์ภายนอกออกจากแหล่งจ่ายไฟ จากนั้นจึงถอดสายออกจากเครื่องคอมพิวเตอร์
- $\stackrel{\text{\tiny{def}}}{=}$  หมายเหตุ: ตรวจสอบว่า บอร์ดทั้งหมดยึดแน่นอยู่กับที่และยึดอยู่ในช่องเสียบของบอร์ดก่อนเริ่มขนย้ายคอมพิวเตอร์
- ี**6.** บรรจุส่วนประกอบของตัวเครื่องและอุปกรณ์ภายนอกต่างๆไว้ในบรรจุภัณฑ์เดิมของอุปกรณ์เหล่านั้นหรือในบรรจุภัณฑ์ที่ คล้ายกัน โดยมิวัสดุกันการกระแทกที่เหมาะสม ่

# <span id="page-42-0"></span>**C คุณสมบัติสำหรับผู้ทุพพลภาพ**

## **คุณสมบัติสำหรับผู้ทุพพลภาพ**

HP พยายามที่จะถักทอความหลากหลาย การมีส่วนร่วม และวิถีการทำงาน/ชีวิตให้กลายเป็นผืนผ้าแห่งบริษัทของเรา ดังนั้น ความ พยายามนี้จึงสะท้อนอยู่ในทุกสิ่งทุกอย่างที่เราทำ และนี่คือตัวอย่างบางส่วนของวิธีการที่เรานำเอาความแตกต่างมากใช้ในการสร้าง สภาพแวดล้อมการมีส่วนร่วม ซึ่งมุ่งเน้นไปที่การเชื่อมต่อผู้คนเข้ากับอำนาจแห่งเทคโนโลยีทั่วทั้งโลก

### **ค้นหาเครื่องมือทางเทคโนโลยีที่จำเป็นสำหรับคุณ**

เทคโนโลยีสามารถปลดปล่อยศักยภาพความเป็นมนุษย์ของคุณได้ เทคโนโลยีการให้ความช่วยเหลือ จะช่วยกำจัดอุปสรรค และสร้าง ความสามารถในการพึ่งพาตนเองให้กับคุณทั้งที่บ้าน ที่ทำงาน และในชุมชน เทคโนโลยีการให้ความช่วยเหลือจะช่วยเพิ่ม รักษา และ พัฒนาขีดความสามารถการทำงานของเทคโนโลยีอิเล็กทรอนิกส์และสารสนเทศ ซึ่งได้แก่ คอมพิวเตอร์เดสก์ท็อปและโน้ตบุ๊ก แท็บเล็ต โทรศัพท์มือถือ เครื่องพิมพ์ และอื่นๆ สำหรับข้อมูลเพิ่มเติม โปรดดู <u>ค้นหาเทคโนโลยีการให้ความช่วยเหลือที่ดีที่สุด</u> [ในหนา้](#page-43-0) 38

#### **Ȁวามมุงม่ ันของเรา ่**

HP มุ่งมั่นที่จะจัดเตรียมผลิตภัณฑ์และบริการที่ผู้ทุพพลภาพสามารถใช้งานได้ ความมุ่งมั่นนี้มีส่วนช่วยสนับสนุนวัตถุประสงค์ด้าน ความหลากหลายของบริษัทเรา และช่วยให้เรามั่นใจได้ว่าทุกคนจะสามารถใช้ประโยชน์จากเทคโนโลยีได้

่เป้าหมายด้านความสามารถในการเข้าใช้งานของเรา คือการออกแบบ ผลิต และวางจำหน่ายผลิตภัณฑ์และบริการที่ทุกคนสามารถใช้ งานได้อย่างมีประสิทธิผล รวมถึงผู้ทุพพลภาพ ทั้งในรูปแบบสแตนด์อโลนหรือใช้งานควบคู่กับอุปกรณ์ให้ความช่วยเหลือที่เหมาะสม ่

เพื่อให้บรรลุตามเป้าหมายของเรา น*ั* งานของเราในฐานะบริษัท เราคาดหวังว่าผู้จัดการและพนักงานทุกคนของ HP จะให้การสนับสนุนวัตถุประสงค์เหล่านี้ แ ิปฏิบัติจริงตามบทบาทและความรับผิดชอบของตนเอง:

- ยกระดับการรับรู้ถึงปัญหาด้านความสามารถในการเข้าใช้งานภายในบริษัทของเรา และจัดการฝึกอบรมที่จำเป็นให้กับ ่ พนักงานในด้านการออกแบบ ผลิต วางจำหน่าย และส่งมอบผลิตภัณฑ์และบริการที่ทุกคนสามารถใช้งานได้
- ้กำหนดแนวทางความสามารถในการเข้าใช้งานสำหรับผลิตภัณฑ์และบริการ รวมทั้งมอบหมายความรับผิดชอบให้กับกลุ่ม ้พัฒนาผลิตภัณฑ์ ในการนำแนวทางเหล่านี้ไปปฏิบัติ ในกรณีที่มีความเหมาะสมทางการแข่งขัน ทางเทคนิค และทาง เศรษฐกจิ
- ให้ผู้ทุพพลภาพเข้ามามีส่วนร่วมในการพัฒนาแนวทางความสามารถในการเข้าใช้งาน รวมถึงในการออกแบบและทดสอบ ผลิตภัณฑ์และบริการ
- จัดทำเอกสารคุณสมบัติความสามารถในการเข้าใช้งาน และเผยแพร่ข้อมูลผลิตภัณฑ์และบริการต่อสาธารณชนในรูปแบบที่ สามารถเข้าใช้งานได้
- <span id="page-43-0"></span>● สร้างความสัมพันธ์กับผู้ให้บริการชั้นนำด้านเทคโนโลยีและโซลูชันการให้ความช่วยเหลือ
- สนับสนุนการวิจัยและพัฒนาทั้งภายในและภายนอก ซึ่งจะช่วยพัฒนาเทคโนโลยีการให้ความช่วยเหลือที่เกี่ยวข้องกับ ่ ผลิตภัณฑ์และบริการของเรา
- สนับสนุนและมีส่วนช่วยสร้างมาตรฐานอุตสาหกรรมและแนวทางเกี่ยวกับความสามารถในการเข้าใช้งาน

#### **สมาȀมมออาช ื พดี ้านȀวามสามารถในการเขาใช้ งานระหว ้ างประเทศ ่ (IAAP)**

IAAP เป็นสมาคมไม่แสวงหาผลกำไรที่มุ่งเน้นการพัฒนาความเป็นมืออาชีพด้านความสามารถในการเข้าใช้งานผ่านการสร้างเครือ ข่าย การให้การศึกษา และการออกใบรับรอง วัตถุประสงค์คือการสนับสนุนมืออาชีพด้านความสามารถในการเข้าใช้งานในการพัฒนา ่ และต่อยอดสายอาชีพ รวมถึงช่วยให้องค์กรต่างๆ สามารถผสานความสามารถในการเข้าใช้งานลงในผลิตภัณฑ์และโครงสร้างพื้น ฐานของตนได้ดียิ่งขึ้น

HP เป็นสมาชิกผู้ก่อตั้ง และเราได้เข้าร่วมเพื่อทำงานร่วมกับองค์กรอื่นๆ ในการพัฒนาขอบเขตด้านความสามารถในการเข้าใช้งาน ความมุ่งมั่นนี้ช่วยสนับสนุนเป้าหมายความสามารถในการเข้าใช้งานของบริษัท ในการออกแบบ ผลิต แล ุ บริการที่ผู้ทุพพลภาพสามารถใช้งานได้อย่างมีประสิทธิผล

IAAP จะช่วยให้ความชำนาญของเรามีมากยิ่งขึ้น โดยการสานความสัมพันธ์ระหว่างบุคคล นักเรียนนักศึกษา และองค์กร เพื่อการ เรียนรู้จากกันและกัน หากคุณสนใจที่จะเรียนรู้เพิ่มเติมให้ ไปที่ <u><http://www.accessibilityassociation.org></u> เพื่อเข้าร่วมชุมชน ื ออนไลน์ ลงทะเบียนรับจดหมายข่าว และศึกษาตัวเลือกการสมัครสมาชิก

### **Ȁ้นหาเทȀโนโȡยการ ให ี ้Ȁวามชวยเหȡ ่ ือที ่ดีที ่สดุ**

ทุกๆ คน รวมถึงผู้ทุพพลภาพหรือผู้มีข้อจำกัดด้านอายุ ควรที่จะสามารถสื่อสาร แสดงออกถึงตัวตน และเชื่อมต่อกับโลกภายนอก ด้วยเทคโนโลยีได้ HP มุ่งมั่นที่จะเพิ่มการรับรู้ด้านความสามารถในการเข้าใช้งานภายใน HP และในกลุ่มลูกค้าและคู่ค้าของเราไม่ว่า จะเป็นแบบอักษรที่ใหญ่จนอ่านได้สะดวก ระบบสั่งการด้วยเสียงที่ช่วยให้มือคุณได้พัก หรือเทคโนโลยีให้ความช่วยเหลืออื่นๆ ซึ่งจะ ่ ช่วยเหลือคุณได้ ในสถานการณ์เฉพาะตัวของคุณ—เทคโนโลยีการให้ความช่วยเหลือที่หลากหลาย จะช่วยให้คุณสามารถใช้งาน ผลิตภัณฑ์ HP ได้สะดวกยิ่งขึ้น คุณจะเลือกอย่างไร

#### **ประเมินความจำเป็นของคุณ**

เทคโนโลยีสามารถปลดปล่อยศักยภาพของคุณได้ เทคโนโลยีการให้ความช่วยเหลือ จะช่วยกำจัดอุปสรรค และสร้างความสามารถใน การพึ่งพาตนเองให้กับคุณทั้งที่บ้าน ที่ทำงาน และในชุมชน เทคโนโลยีการให้ความช่วยเหลือ (AT) จะช่วยเพิ่ม รักษา และพัฒนาขีด ความสามารถการทำงานของเทคโนโลยีอิเล็กทรอนิกส์และสารสนเทศ ซึ่งได้แก่ คอมพิวเตอร์เดสก์ท็อปและโน้ตบุ๊ก แท็บเล็ต โทรศัพท์มือถือ เครื่องพิมพ์ และอื่นๆ

คุณสามารถเลือกผลิตภัณฑ์ AT ได้มากมาย การประเมิน AT ของคุณ ควรช่วยให้คุณสามารถพิจารณาผลิตภัณฑ์ ได้หลายรายการ ตอบข้อสงสัยของคุณ และอำนวยความสะดวกคุณในการเลือกโซลูชันที่ดีที่สุดสำหรับสถานการณ์ของคุณ คุณจะพบว่าเหล่ามือ ื อาชีพผู้ทรงคุณวุฒิในการประเมิน AT นั้นมาจากหลากหลายสาขาอาชีพ ทั้งผู้ที่ได้รับใบอนุญาตหรือใบรับรองด้านการทำ กายภาพบำบัด กิจกรรมบำบัด อรรถบำบัด และสาขาความเชี่ยวชาญอื่นๆ ในขณะที่คนอื่นๆ แม้ว่าจะไม่มี ใบรับรองหรือใบอนุญาต ก็ อาจสามารถให้ข้อมูลการประเมินกับคุณได้ คุณอาจต้องการสอบถามเกี่ยวกับประสบการณ์ ความเชี่ยวชาญ และค่าธรรมเนียมของ แตละȀน ่ เพื่อตัดสินใจว่าบุคคลดังกล่าวเหมาะสมกับความจำเป็นของคุณหรือไม่

#### **ความสามารถในการเข้าใช้งานสำหรับผลิตภัณฑ์คอมพิวเตอร์ส่วนบุคคลและแท็บเล็ตของ HP**

ลิงก์ต่อไปนี้จะให้ข้อมูลเกี่ยวกับคุณสมบัติความสามารถในการเข้าใช้งานและเทคโนโลยีการให้ความช่วยเหลือ หากมีอยู่ ในผลิตภัณฑ์ ต่างๆ ของ HP ทรัพยากรเหล่านี้จะช่วยเหลือคุณในการเลือกคุณสมบัติต่างๆ ของเทคโนโลยีการให้ความช่วยเหลือเฉพาะด้าน รวม ถึงผลิตภัณฑ์ที่เหมาะสมกับสถานการณ์ของคุณมากที่สุด ่

- <span id="page-44-0"></span>HP Elite x3–ตัวเลือกความสามารถในการเข้าใช้งาน (Windows 10 Mobile)
- คอมพิวเตอร์ส่วนบุคคล HP–ตัวเลือกความสามารถในการเข้าใช้งาน Windows 7
- คอมพิวเตอร์ส่วนบุคคล HP–ตัวเลือกความสามารถในการเข้าใช้งาน Windows 8
- คอมพิวเตอร์ส่วนบุคคล HP–ตัวเลือกความสามารถในการเข้าใช้งาน Windows 10
- แท็บเล็ต HP Slate 7–การเปิดใช้งานคุณสมบัติความสามารถในการเข้าใช้งานบนแท็บเล็ต HP ของคุณ (Android 4.1/Jelly Bean)
- คอมพิวเตอร์ส่วนบุคคล HP SlateBook–การเปิดใช้งานคุณสมบัติความสามารถในการเข้าใช้งาน (Android 4.3, 4.2/Jelly Bean)
- คอมพิวเตอร์ส่วนบุคคล HP–การเปิดใช้งานคณสมบัติความสามารถในการเข้าใช้งานบน HP Chromebook หรือ Chromebox ของคณ (Chrome [OS\)](http://support.hp.com/us-en/document/c03664517)
- [HP Shopping–](http://store.hp.com/us/en/ContentView?eSpotName=Accessories&storeId=10151&langId=-1&catalogId=10051)อุปกรณ์ต่อพ่วงสำหรับผลิตภัณฑ์ของ HP

หากคุณต้องการการสนับสนุนเพิ่มเติมเกี่ยวกับคุณสมบัติความสามารถในการเข้าใช้งานสำหรับผลิตภัณฑ์ HP ของคุณ โปรดดูที่ การตดติ อฝ่ [่ายสนับสนนุ](#page-49-0) ในหนา้ 44

ลิงก์เพิ่มเติมไปยังคู่ค้าและซัพพลายเออร์ภายนอกที่อาจให้ความช่วยเหลือเพิ่มเติมได้:

- ข้อมูลความสามารถในการเข้าใช้งานของ Microsoft (Windows 7, Windows 8, Windows 10, Microsoft Office)
- ข้อมูลความสามารถในการเข้าใช้งานของผลิตภัณฑ์ [Google \(Android, Chrome, Google Apps\)](http://www.google.com/accessibility/products)
- ่ เทคโนโลยีการให้ความช่วยเหลือ จัดเรียงตามประเภทความทุพพลภาพ
- เทคโนโลยีการให้ความช่วยเหลือ จัดเรียงตามประเภทผลิตภัณฑ์
- [ผู้จำหน่ายเทคโนโลยีการให้ความช่วยเหลือพร้อมคำอธิบายผลิตภัณฑ์](http://www8.hp.com/us/en/hp-information/accessibility-aging/at-product-descriptions.html)
- ิสมาคมอตสาหกรรมเทคโนโลยีการให้ความช่วยเหลือ (ATIA)

### **มาตรฐานแȡะตัวบทกฎหมาย**

#### **มาตรฐาน**

มาตรา 508 ของมาตรฐานกฎข้อบังคับการจัดซื้อของสหรัฐอเมริกา (FAR) ถูก สหรัฐอเมริกา เพื่อจัดการกับการเข้าถึงเทคโนโลยีสารสนเทศและการสื่อสาร (ICT) สำ ประสาทสัมผัส หรือการรับรู้ มาตรฐานจะประกอบด้วยเกณฑ์ทางเทคนิคเฉพาะของเทคโนโลนีประเภทต่างๆ รวมถึงข้อกำหนดด้าน สมรรถนะ ซึ่งจะมุ่งเน้นไปที่ความสามารถในการใช้งานของผลิตภัณฑ์ที่เข้าข่าย เกณฑ์เฉพาะที่ครอบคลุมแอพพลิเคชันซอฟต์แวร์ ่ ี และระบบปฏิบัติการ ข้อมูลบนเว็บและแอพพลิเคชัน คอมพิวเตอร์ ผลิตภัณฑ์ โทรคมนาคม วิดี โอและมัลติมีเดีย และผลิตภัณฑ์ สำหรับผู้ทุพพลภาพ (self-contained closed products)

#### **ขอบ้ ังȀับ 376 – EN 301 549**

มาตรฐาน EN 301 549 ถูกจัดทำขึ้นโดยสหภาพยุโรปโดยใช้ข้อบังคับ 376 เป็นพื้นฐานในส่วนของชุดเครื่องมืออนไลน์สำหรับการ จัดหาผลิตภัณฑ์ ICT โดยภาครัฐ มาตรฐานดังกล่าวจะระบุข้อกำหนดความสามารถในการเข้าใช้งานที่มีผลบังคับใช้กับผลิตภัณฑ์ และบรการ ิ ICT ควบคู่ไปกับคำอธิบายขั้นตอนการทดสอบและระเบียบวิธีการประเมินสำหรับแต่ละข้อกำหนดความสามารถในการ เข้าใช้งาน

#### <span id="page-45-0"></span>**แนวทางȀวามสามารถในการเขาใช้ งานเน ้ ื ้อหาบนเว็บ (WCAG)**

แนวทางความสามารถในการเข้าใช้งานเนื้อหาบนเว็บ (WCAG) จากโครงการความสามารถในการเข้าใช้งานเว็บ (WAI) ของ W3C จะ ช่วยเหลือนักออกแบบเว็บและนักพัฒนาในการสร้างเว็บไซต์ที่สามารถตอบสนองความจำเป็นของผู้ทุพพลภาพหรือผู้มีข้อจำกัดด้าน อายุได้ดียิ่งขึ้น WCAG ช่วยพัฒนาความสามารถในการเข้าใช้งานเนื้อหาเว็บ (ข้อความ ภาพ เสียง และวิดีโอ) รวมถึงเว็บ ี แอพพลิเคชันได้อย่างครบถ้วน WCAG สามารถทำการทดสอบได้อย่างแม่นยำ ทำความเข้าใจและใช้งานได้ง่าย และยังช่วยมอบความ ยืดหยุ่นในด้านนวัตกรรมให้กับนักพัฒนาเว็บอีกด้วย นอกจากนี้ WCAG 2.0 ยังผ่านการอนุมัติตามมาตรฐาน <u>ISO/IEC</u> [40500:2012](http://www.iso.org/iso/iso_catalogue/catalogue_tc/catalogue_detail.htm?csnumber=58625/)

WCAG จะเจาะจงไปที่การรับมือกับอุปสรรคการเข้าใช้งานเว็บของผู้ที่ทุพพลภาพทางการมองเห็น การได้ยิน ทางกายภาพ ทางการรับ รู้และระบบประสาท รวมถึงผู้ใช้เว็บสูงอายุที่มีความจำเป็นต้องได้รับความช่วยเหลือ WCAG 2.0 จะกำหนดคุณลักษณะของเนื้อหา ที่สามารถเข้าใช้งานได้:

- **ี รับรู้ ได้** (เช่น การจัดทำข้อความบรรยายภาพ คำบรรยายเสียง ความสามารถในการปรับเปลี่ยนการนำเสนอ และคอนทราสต์ ี่สิ)
- **๏ ควบคุมได้ (**การจัดการกับการใช้งานแป้นพิมพ์ คอนทราสต์สี กำหนดเวลาการอินพุท การหลีกเลี่ยงอาการชัก และความ สามารถในการนำทาง)
- **ี <b>เข้าใจได้** (การจัดการความสามารถในการอ่าน ความสามารถในการคาดเดา และการช่วยเหลือด้านอินพุท)
- **ิ เอาจริงเอาจัง (เ**ช่น การจัดการความสามารถในการทำงานร่วมกับเทคโนโลยีการให้ความช่วยเหลือ)

#### **ตัวบทกฎหมายแȡะกฎขอบ้ ังȀับ**

ความสามารถในการเข้าใช้งานด้าน IT และสารสนเทศ กลายเป็นส่วนที่มีความสำคัญทางกฎหมายมากยิ่งขึ้น ส่วนนี้จะให้ลิงก์ไปยัง ข้อมูลด้านตัวบทกฎหมาย กฎข้อบังคับ และมาตรฐานที่สำคัญ

- [ประเทศไทย](http://www8.hp.com/us/en/hp-information/accessibility-aging/legislation-regulation.html#united-states)
- <u> แคนาดา</u>
- [ยุโรป](http://www8.hp.com/us/en/hp-information/accessibility-aging/legislation-regulation.html#europe)
- [สหราช°าณาจักร](http://www8.hp.com/us/en/hp-information/accessibility-aging/legislation-regulation.html#united-kingdom)
- ่ออสเตรเลีย
- **ทั่วโลก**

#### **ประเทศ ไทย**

มาตรา 508 ของกฎหมายฟื้นฟูสมรรถภาพ ระบุ๋ไว้ว่าหน่วยงานจะต้องระบุมาตรฐานที่จะนำไปใช้ ในการจัดซื้อของ ICT ดำ วิจัยตลาดเพื่อพิจารณาความพร้อมของผลิตภัณฑ์และบริการที่สามารถเข้าใช้งานได้ และจัดทำเอกสารผลการวิจัยดังกล่าว แหล่ง ข้อมูลต่อไปนี้จะสามารถใช้สนับสนุนการปฏิบัติตามข้อกำหนดของมาตรา 508 ได้:

- [www.section508.gov](https://www.section508.gov/)
- [การเข้าถึงการซื้°](https://buyaccessible.gov)

ขณะนี้คณะกรรมการการเข้าใช้งานแห่งสหรัฐอเมริกากำลังปรับปรุงมาตรฐานของมาตรา 508 ความพยายามในครั้งนี้ คือเพื่อรับมือ กับเทคโนโลยี ใหม่ๆ และส่วนอื่นๆ ที่จำเป็นต้องทำการแก้ ไขมาตรฐาน หากต้องการข้อมูลเพิ่มเติม โปรดไปที่ <u>การปรับปรุงมตรา 508</u>

<span id="page-46-0"></span>ิ มาตรา 255 ของกฎหมายโทรคมนาคม กำหนดว่าผู้ทุพพลภาพจะต้องสามารถเข้าใช้งานผลิตภัณฑ์และบริการโทรคมนาคมได้ กฎ ระเบียบ FCC จะครอบคลุมฮาร์ดแวร์และซอฟต์แวร์อุปกรณ์เครือข่ายโทรศัพท์ และอุปกรณ์ โทรคมนาคมที่ ใช้งานบ้านหรือ ่ สำนักงาน อุปกรณ์ดังกล่าวจะประกอบไปด้วยโทรศัพท์ แฮนด์เซ็ตไร้สาย เครื่องแฟ็กซ์ เครื่องตอบรับอัตโนมัติ และเพจเจอร์ นอกจาก นี้กฎระเบียบ FCC ยังครอบคลุมบริการโทรคมนาคมพื้นฐานและพิเศษต่างๆ ได้แก่ การสนทนาโทรศัพท์ตามปกติ การรอสาย การโทร ด่วน การโอนสาย การให้ความช่วยเหลือเลขหมายปลายทางด้วยคอมพิวเตอร์ การติดตามการสนทนา การระบุตัวผู้โทร และการโทร ่ ซ้ำ รวมถึงวอยซ์เมลและระบบตอบรับด้วยเสี่ยงแบบโต้ตอบ ซึ่งช่วยแนะนำเมนูตัวเลือกให้กับผู้โทร หากต้องการข้อมูลเพิ่มเติมโปรด  $\mathfrak{h}$ ที่ <u>ข้อมูลมาตรา 255 ของคณะกรรมการกิจการโทรคมนาคมแห่งสหรัฐอเมริกา</u>

#### **กฎหมายȀวามสามารถในการเขาใช้ งานการสื ้ ่อสารแȡะวิดีโอแห่งศตวรรษที ่21 (CVAA)**

CVAA จะปรับปรุงกฎหมายการสื่อสารของสหรัฐอเมริกาเพื่อเพิ่มความสามารถในการเข้าใช้งานการสื่อสารที่ทันสมัยของผู้ ทุพพลภาพ รวมถึงปรับปรุงกฎหมายความสามารถในการเข้าใช้งานที่ออกตั้งแต่ปี 1980 และ 1990 เพื่อให้ครอบคลุมนวัตกรรม ดิจิทัล บรอดแบนด์ และอุปกรณ์เคลื่อนที่ใหม่ๆ FCC จะเป็นผู้บังคับใช้กฎข้อบังคับ และออกเป็นตัวบทกฎหมายใน 47 CFR ส่วนที่ ่ 14 และส่วนที่ 79

แนวทางของ FCC เกี่ยวกับ CVAA

ตัวบทกฎหมายและโครงการอื่นๆ ของสหรัฐอเมริกา

ึ กฎหมายผู้ทุพพลภาพชาวอเมริกา Act (ADA), กฎหมายโทรคมนาคม, กฎหมายฟื้นฟูสมรรถภาพและอื่นๆ

#### **แȀนาดา**

ึกฎหมายความสามารถในการเข้าใช้งานของผู้ทุพพลภาพชาวออนทาริ โอ ถูกจัดทำขึ้นเพื่อพัฒนาและบังคับใช้มาตรฐานความ สามารถในการเข้าใช้งานเพื่อสร้างผลิตภัณฑ์ บริการ แ และเพื่อให้ผู้ทุพพลภาพมีส่วนร่วมในการพัฒนามาตรฐานความสามารถในการเข้าใช้งาน มาตรฐานแรกสุดของ AODA คือมาตรฐาน การบริการลูกค้า อย่างไรก็ตาม ขณะนี้อยู่ระหว่างการพัฒนามาตรฐานด้านการขนส่ง การจ้างงาน และสารสนเทศและการสื่อสาร AODA มีผลบังคับใช้กับรัฐบาลออนทาริ โอ สภานิติบัญญัติ ทุกองค์กรภาครัฐที่ได้รับแต่งตั้ง และบุคคลหรือองค์กรทั้งหมดที่เป็นผู้ ่ ่ จัดเตรียมสินค้า บริการ หรือสิ่งอำนวยความสะดวกให้กับภาครัฐหรือบุคคลที่สาม รวมถึงมีพนักงานอย่างน้อยหนึ่งคนอยู่ ในออนทาริ โอ และจะต้องปฏิบัติตามมาตรการด้านความสามารถในการเข้าใช้งานก่อนหรือภายในวันที่ 1 มกราคท 2025 หากต้องการข้อมูล เพิ่มเติม โปรดไปที่<sub>กฎหมายความสามารถในการเข้าใช้งานของผู้ทุพพลภาพชาวออนทาริโอ (AODA)</sub>

#### **ยุโรป**

ข้อบังคับสหภาพยุโรป 376 ETSI รายงานทางเทคนิค ETSI DTR 102 612: "ปัจจัยเกี่ยวกับมนุษย์ (HF) ได้มีการประกาศใช้ข้อ กำหนดด้านความสามารถในการเข้าใช้งานของสหภาพยุโรปในการจัดซื้อผลิตภัณฑ์และบริการภาครัฐในส่วนของ ICT (ข้อบังคับ Ȁณะกรรมการสหภาพยโรปุ M 376, เฟส 1)"

์ ความเป็นมา: องค์กรการวางมาตรฐานแห่งสหภาพยุโรปทั้งสามได้จัดตั้งทีมงานโครงการสองทีมให้ทำงานควบคู่กันเพื่อปฏิบัติหน้าที่ ตามที่ระบุไว้ใน "ข้อบังคับของคณะกรรมการสหภาพยุโรป 376 ถึง CEN, CENELEC และ ETSI เท์ สามารถในการเข้าใช้งานในการจัดซื้อผลิตภัณฑ์และบริการภาครัฐในส่วนของ ICT"

หน่วยงานผู้เชี่ยวชาญปัจจัยเกี่ยวกับมนุษย์ของ ETSI TC 333 ได้จัดทำ ETSI DTR 102 612 ขึ้น โดยสามารถดูรายละเอียดเพิ่มเติม เกี่ยวกับงานของ STF333 (เช่น ข้อกำหนดการอ้างอิง ข้อกำหนดของงานที่ทำโดยละเอียด แผนเวลาในการดำเนินงาน ร่างฉบับก่อน หน้า รายการความคิดเห็นที่ได้รับ และวิธีการติดต่อกับหน่วยงาน)ได้ที่ <u>[หน่วยงานพิเศษ](https://portal.etsi.org/home.aspx) 333</u> ่

ส่วนที่เกี่ยวข้องกับการประเมินรูปแบบการทดสอบที่เหมาะสมและความสอดคล้องนั้นได้ ่ ่ กันไป โดยมีรายละเอียดอยู่ ใน CEN BT/WG185/PT หากต้องการทราบข้อมูลเพิ่มเติม ให้ ไปที่เว็บไซต์ของทีมงานโครงการ CEN ทั้ง ่ สองโครงการมีการประสานงานกันอย่างใกล้ชิด

- <span id="page-47-0"></span>ทีมงานโครงการ CEN
- ข้อบังคับของคณะกรรมการสหภาพยุโรปด้านความสามารถในการเข้าใช้งานระบบอิเล็กทรอนิกส์ (PDF 46KB)
- คณะกรรมการไม่ได้มีการเผยแพร่ข้อมูลด้านความสามารถในการเข้าใช้งานระบบอิเล็กทรอนิกส์สู่สาธารณชน

#### **สหราชอาณาจักร**

มีการออกกฎหมายการเลือกปฏิบัติต่อผู้ทุพพลภาพปี 1995 (DDA) เพื่อให้มั่นใจว่าผู้ทุพพลภาพทางสายตาและด้านอื่นๆ ในสหราช อาณาจักรจะสามารถเข้าใช้งานเว็ปไซต์ได้

นโยบาย W3C แห่งสหราชอาณาจักร

#### **ออสเตรเȡีย**

รัฐบาลออสเตรเลียได้ประกาศแผนในการลงมือปฏิบัติตาม <u>แนวทางด้านความสามารถในการเข้าใช้งานเนื้อหาเว็บ 2.0</u>

เว็บไซต์ทั้งหมดของรัฐบาลออสเตรเลีย จะต้องมีการปฏิบัติตามข้อกำหนดระดับ A ภายในปี 2012 และดับเบิล A ภายในปี 2015 มาตรฐานใหม่นี้จะมาแทนที่ WCAG 1.0 ซึ่งใช้ ในการระบุข้อกำหนดภาคบังคับสำหรับหน่วยงานตั้งแต่ปี 2000

#### **ทั ่วโȡก**

- กลุ่มงานพิเศษด้านความสามารถในการเข้าใช้งาน JTC1 (SWG-A)
- G3ict: โครงการระดับโลกในการมีส่วนร่วมด้าน ICT
- ตัวบทกฎหมายด้านความสามารถในการเข้าใช้งานของชาวอิตาลี
- โครงการความสามารถในการเข้าใช้งานเว็บ W3C (WAI)

## **แหȡงข่ อม ้ ู ȡแȡะȡิงกด ์ ้านȀวามสามารถในการเขาใช้ งานท ้ ี เป็นประโยชน์**

องค์กรต่อไปนี้ อา

หมายเหตุ: แต่ไม่ใช่รายการที่ครอบคลุมทุกอย่าง รายชื่อองค์กรเหล่านี้มีไว้เพื่อวัตถุประสงค์ในการให้ข้อมูลเท่านั้น HP จะไม่รับ ผิดชอบใดๆ ในส่วนของข้อมูลหรือผู้ติดต่อที่คุณอาจพบเจอบนอินเทอร์เน็ต การแสดงรายชื่อในหน้านี้ ไม่ ได้หมายความว่า HP ให้การรับรองใดๆ

#### **องȀกร์**

- สมาคมผู้ทุพพลภาพชาวอเมริกา (AAPD)
- สมาคมโปรแกรมกฎหมายเทคโนโลยีการให้ความช่วยเหลือ (ATAP)
- ี สมาคมผู้สูญเสียการได้ยินแห่งอเมริกา (HLAA)
- ความช่วยเหลือทางเทคนิคและศูนย์การฝึกอบรมด้านเทคโนโลยีสารสนเทศ (ITTATC)
- สมาคมไลท์เฮาส์ระหว่างประเทศ
- สมาคมคนหูหนวกแห่งชาติ
- <span id="page-48-0"></span>สหพันธ์์คนตาบอดแห่งชาติ
- $\bullet$  ชุมชนวิศวกรรมการฟื้นฟูสมรรถภาพและเทคโนโลยีการให้ความช่วยเหลือแห่งอเมริกาเหนือ (RESNA)
- การโทรคมนาคมสำหรับคนหูหนวกและผู้ประสบปัญหาทางการได้ยิน Inc. (TDI)
- โครงการความสามารถในการเข้าใช้งานเว็บ W3C (WAI)

#### **สถาบันการศึกษา**

- $\bullet$  มหาวิทยาลัยแห่งรัฐแคลิฟอร์เนีย, Northridge, ศูนย์ผู้ทุพพลภาพ (CSUN)
- $\bullet$  มหาวิทยาลัยวิสคอนซิน Madison, ศูนย์การติดตาม
- ิ มหาวิทยาลัยมินเนโซตา โปรแกรมการอำนวยความสะดวกด้านคอมพิวเตอร์

### **แหȡงข่ อม้ ูȡอื ่นๆ เกี ่ยวกับȀวามทุพพȡภาพ**

- $\bullet$  โปรแกรมความช่วยเหลือทางเทคนิคของ ADA (กฎหมายผู้ทุพพลภาพชาวอเมริกา)
- เครือข่ายธุรกิจและความทุพพลภาพ
- **EnableMart**
- พ่อรัมความทุพพลภาพแห่งสหภาพยุโรป
- เครือข่ายการอำนวยความสะดวกในการทำงาน
- **Microsoft Enable**
- กระทรวงยุติธรรมสหรัฐอเมริกา คู่มือกฎหมายสิทธิด้านความทุพพลภาพ

#### **ȡิงกของ ์ HP**

#### เว็บฟอร์มติดต่อของเรา

คำแนะนำด้านความสะดวกสบายและความปลอดภัยของ [HP](http://www8.hp.com/us/en/hp-information/ergo/index.html)

ตัวแทนขายภาครัฐของ HP

#### <span id="page-49-0"></span>**การติดต่อฝ่ายสนับสน น ุ**

#### $\stackrel{\text{\tiny{def}}}{\to}$  ทมายเหตุ: บริการให้ความช่วยเหลือจะใช้ภาษาอังกฤษเท่านั้น

- ลูกค้าที่เป็นผู้หูหนวกหรือประสบปัญหาด้านการได้ยินและมีข้อสงสัยเกี่ยวกับการสนับสนุนทางเทคนิค หรือความสามารถใน ่ การเข้าใช้งานผลิตภัณฑ์ HP:
	- ให้ใช้ TRS/VRS/WebCapTel เพื่อโทร่ไปที่ (877) 656-7058ในวันจันทร์ถึงศุกร์ เวลา 06.00 น. ถึง 21.00 น. เวลา Mountain
- $\bullet$  ลูกค้าที่เป็นผู้ทุพพลภาพในด้านอื่นๆ หรือมีข้อจำกัดด้านอายุและมีข้อสงสัยเกี่ยวกับการสนับสนุนทางเทคนิค หรือความ ่ สามารถในการเข้าใช้งานผลิตภัณฑ์ HP ให้เลือกหนึ่งในตัวเลือกต่อไปนี้:
	- โทร (888) 259-5707 ในวันจันทร์ถึงศุกร์ เวลา 06.00 น. ถึง 21.00 น. เวลา Mountain
	- กรอกขอม้ ลในู [แบบฟอร์มการติดต่อสำหรับผู้ทุพพลภาพหรือผู้มีข้อจำกัดด้านอายุ](https://h41268.www4.hp.com/live/index.aspx?qid=11387)

# <span id="page-50-0"></span>**ด ั ชน ี**

#### **A**

AT (เทคโนโลยีการให้ความช่วยเหลือ) ึการค้นหา [38](#page-43-0) วัตถุประสงค์ [37](#page-42-0)

#### ก

ึการคายประจุไฟฟ้าสถิต, การป้องกันความ เสยหาย ี [34](#page-39-0) การติดตั้ง อุปกรณ์ล็อกเพื่อความปลอดภัย [6](#page-11-0) อุปกรณ์หน่วยความจำ [11,](#page-16-0) [12](#page-17-0) ฮาร์ดไดรฟ์ [17](#page-22-0) ี่แบตเตอรี่ [27](#page-32-0) แผงปิดเครื่องคอมพิวเตอร์ [10](#page-15-0) โมดลู WLAN [23](#page-28-0) ไดรฟ์โซลดสเตต ิ [19](#page-24-0) การถอด อุปกรณ์หน่วยความจำ [12](#page-17-0) ฮาร์ดไดรฟ์ [16](#page-21-0) ี่แบตเตอรี่ [27](#page-32-0) แผงปิดเครื่องคอมพิวเตอร์ <mark>[9](#page-14-0)</mark> โมดลู WLAN [23](#page-28-0) การยึดคอมพิวเตอร์ [5](#page-10-0) การลบ ไดรฟ์โซลดสเตต ิ [19](#page-24-0) การเชื ่อมตอสายไฟ ่ [7](#page-12-0) การเชื่อมสัญญาณแป้นพิมพ์และเมาส์ ไร้ สาย [31](#page-36-0) การเตรียมการขนย้าย [36](#page-41-0) การเปลี่ยนการจัดวางเครื่องเป็นแนวตั้ง <mark>[4](#page-9-0)</mark>

#### ข

ข้อมูลจำเพาะ, อุปกรณ์หน่วยความจำ [11](#page-16-0)

#### Φ

ความสามารถในการเข้าใช้งานจำเป็นต้องได้ รับการประเมิน [38](#page-43-0) คำแนะนำเกี่ยวกับการระบายอากาศ [35](#page-40-0) คำแนะนำในการติดตั้ง [8](#page-13-0) คุณสมบัติสำหรับผู้ทุพพลภาพ [37](#page-42-0) คู่มือการใช้งานคอมพิวเตอร์ [35](#page-40-0)

#### ด

ไดรฟ์โซลิดสเตต ึ การติดตั้ง [19](#page-24-0) การถอด [19](#page-24-0)

#### ต

ตำแหน่งของรหัสผลิตภัณฑ์ [3](#page-8-0) ตำแหน่งของหมายเลขผลิตภัณฑ์ [3](#page-8-0)

#### ι

เทคโนโลยีการให้ความช่วยเหลือ (AT) ึการค้นหา [38](#page-43-0) วัตถุประสงค์ [37](#page-42-0)

นโยบายการให้ความช่วยเหลือของ HP [37](#page-42-0)

#### บ

น

แบตเตอรี่ การตดติ ัง้ [27](#page-32-0) การถอด [27](#page-32-0)

#### ป

แป้นพิมพ์ การเชื่อมสัญญาณแบบไร้สาย [31](#page-36-0)

#### ผ

แผงปิด การถอด [9](#page-14-0) การใส่คืน [10](#page-15-0)

#### ฝ

ฝ่ายสนับสนุนลูกค้า, ความสามารถในการเข้า ใช้งาน [44](#page-49-0)

#### σ

มาตรฐานและตัวบทกฎหมาย, Ȁวามสามารถ ในการเข้าใช้งาน [39](#page-44-0) มาตรา 508 มาตรฐานȀวามสามารถในการ เขาใช้ งาน้ [39](#page-44-0), [40](#page-45-0) เมาส์ การเชื่อมสัญญาณแบบไร้สาย [31](#page-36-0) โมดลู WLAN ึการติดตั้ง [23](#page-28-0) การถอด [23](#page-28-0)

#### υ

รูสำหรับติดตั้งตามมาตรฐาน VESA [5](#page-10-0)

#### ส

สมาคมมืออาชีพด้านความสามารถในการเข้า ่ใช้งานระหว่างประเทศ [38](#page-43-0) ้ส่วนประกอบด้านหน้า [2](#page-7-0) ้ส่วนประกอบด้านหลัง [3](#page-8-0)

#### ห

ี่แหล่งข้อมูล, ความสามารถในการเข้าใช้ งาน [42](#page-47-0)

#### อ

อุปกรณ์ล็อกเพื่อความปลอดภัย การติดตั้ง [6](#page-11-0) อุปกรณ์หน่วยความจำ การตดติ ัง้ [11](#page-16-0), [12](#page-17-0) การถอด [12](#page-17-0) ข้อมูลจำเพาะ [11](#page-16-0) ช่องเสียบ [11](#page-16-0) สูงสุด [11](#page-16-0)

#### ฮ

ฮาร์ดไดรฟ์ การติดตั้ง [17](#page-22-0) การถอด [16](#page-21-0)